## Executions Plans after the first steps

### Jonathan Lewis jonathanlewis.wordpress.com

www.jlcomp.demon.co.uk

#### My History **Independent Consultant** 36 years in IT 31 using Oracle (5.1a on MSDOS 3.3) nsights **DRACLE DATABASE** of the Oak Table **New Features** Strategy, Design, Review, Briefings, Educational, Trouble-shooting Founder Member of Oak Table Network Best Presentation HROUG 2016 UKOUG Lifetime Award (IPA) 2013 **Practical** ODTUG 2012 Best Presenter (d/b) **Oracle** 81 UKOUG Inspiring Presenter 2012 Oracle Core arle' UKOUG Inspiring Presenter 2011 Select Editor's choice 2007 Oracle author of the year 2006 **Jonathan Le** Oracle ACE Director O1 visa for USA Jonathan Lewis Many slides have a foot-note. This is just two lines summarizing the highlights of the Topic © 2002 - 2018 slide so that you have a reference when reading the handouts at a later date.page 2

*1*

## Acquisition (a)

```
explain plan for …
select * from table(dbms_xplan.display)
SQL*Plus special
set autotrace traceonly explain
execute query
         Problem:
         This can produce plans that won't appear at run time.
         • any bind variables are assumed to be character type
            there are no bound values to peek
         Problem:
         As above, since this is just running "explain plan" under the covers.
         Special case
             For "traceonly explain" - Oracle will not run select statements, but it does
             run inserts, updates or deletes.
```
Topic page 3 Jonathan Lewis © 2002 - 2018 Note - the *autotrace* option in SQL\*Developer will ask for values for any bind, run the query and pull the plan (and all the session statistics) from memory.

## Acquisition (b)

#### **SQL\*Plus special case**

```
Topic
                                                                                       page 4
Jonathan Lewis 
© 2002 - 2018
  set linesize …
  set pagesize …
  set trimspool on
  set serveroutput off
  execute a query
  select * from table(dbms_xplan.display_cursor);
            In SQL*Plus a call to display_cursor with no parameters will display the execution 
            plan of the most recent statement - which might be dbms_output.get_lines().
  General call
  select * 
  from table(dbms_xplan.display_cursor(
                    {sql_id}, {child_number}, {format options}
           )
  ;
```
### Acquisition (c)

```
alter session set statistics_level = all;
alter session set "_rowsource_execution_statistics" = true
add /*+ gather_plan_statistics */ hint to the query
-- execute the query
select * 
from table(
        dbms_xplan.display_cursor(null,null,'allstats [last]')
);
Reports
• the number of times each line of the plan was run.
   the number of rows supplied by each line to it parent
   the number of buffer gets (accumulating up the plan) due to each line
   the number of disk reads (accumulating up the plan) due to each line
```
Note: the hint strategy samples for some of the statistics.

Topic page 5 Jonathan Lewis © 2002 - 2018 Gathering rowsource execution statistics can add a significant CPU overhead to the query, depending on operating system and the operations used by the query.

### Topic page 6 Jonathan Lewis © 2002 - 2018 Acquisition (d) **SQL Monitor**  (requires performance and diagnostic licences) add  $/*+$  monitor  $*/$  hint to the query • any query that runs more than 5 seconds • any query that executes as a parallel query There is a graphic user interface with a very nice presentation available through both SQL\*Developer and the Enterprise Manager, but a text output is very helpful. set long 1000000 longchunksize 32000 select dbms\_sqltune.report\_sql\_monitor(  $\text{sgl\_id}$  => ' $\text{km\_sgl\_id'}$ ,  $start_time_fitter$  => sysdate - 30/(24 \* 60), type  $\Rightarrow$ 'TEXT'  $/\ast$  'ACTIVE'  $\star$ / ) text\_line from dual ;

## Projection (a)

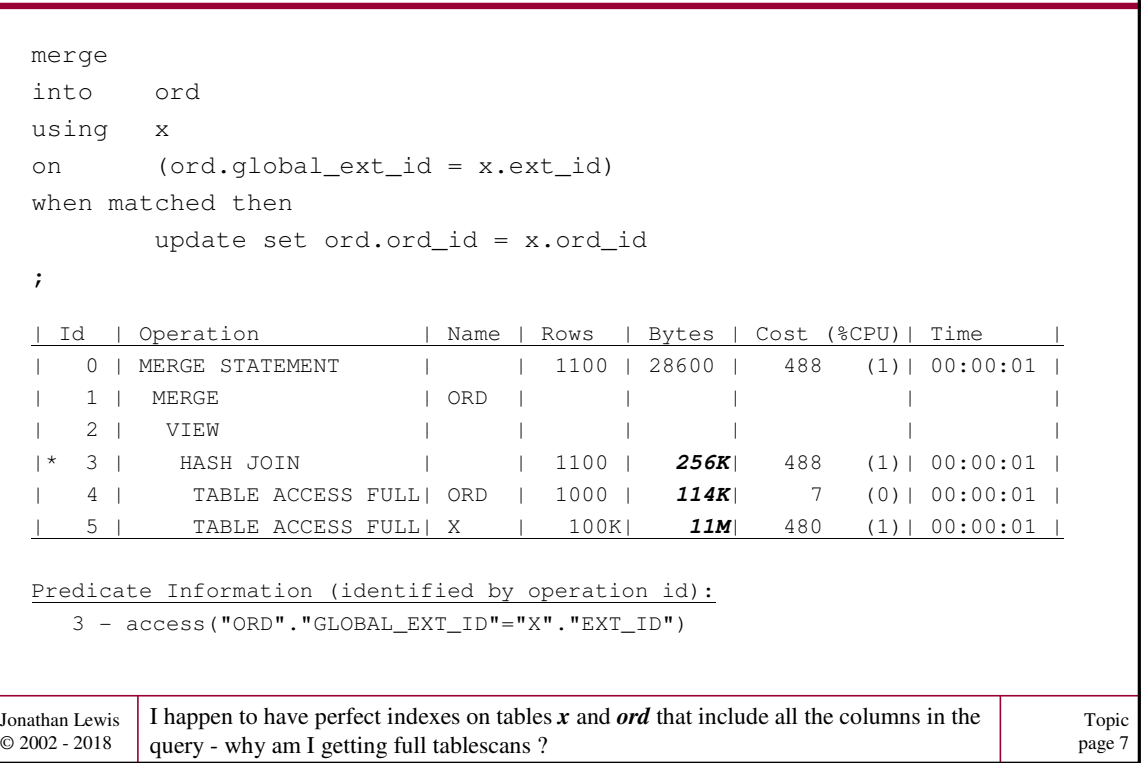

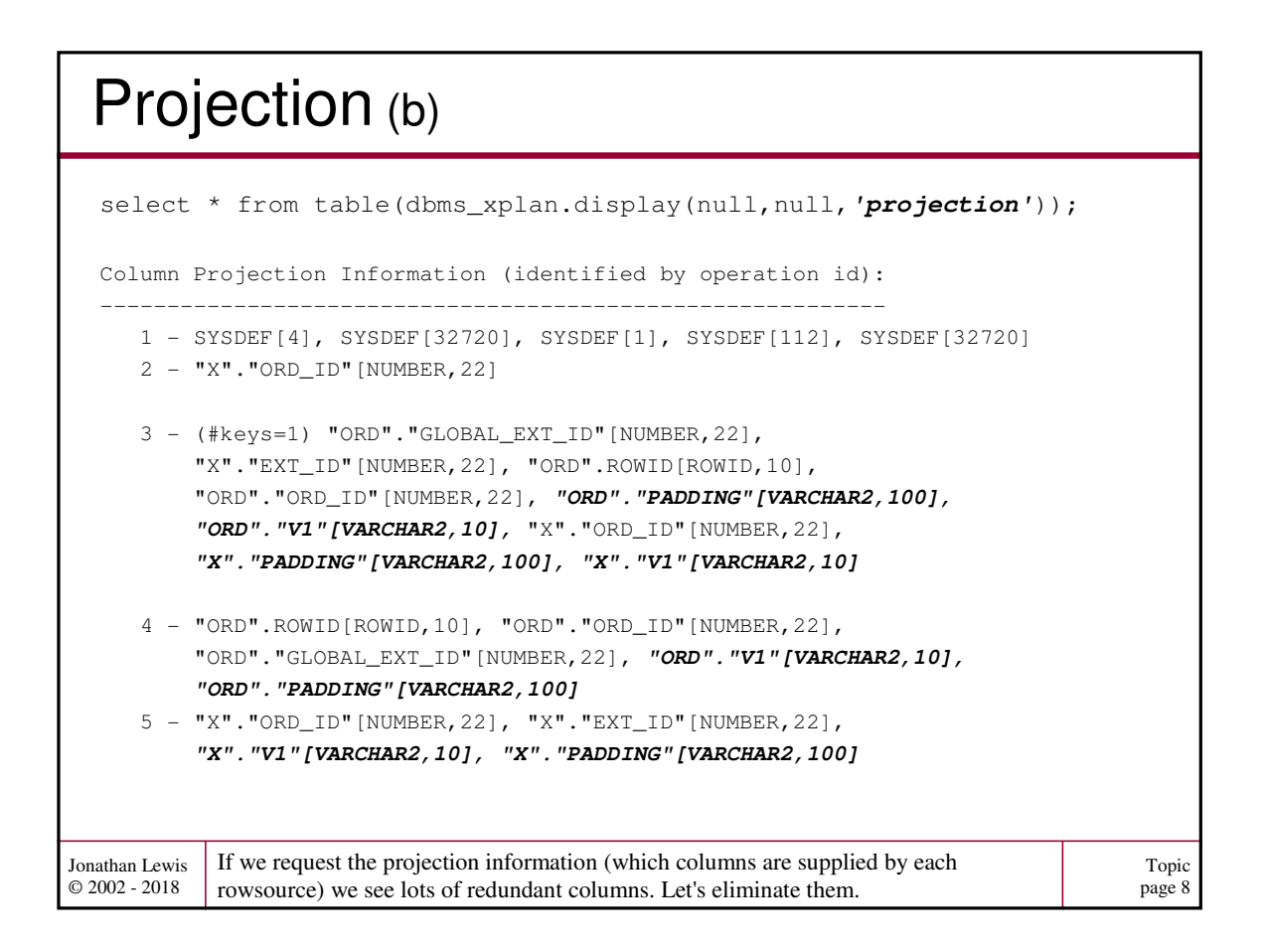

## Projection (c)

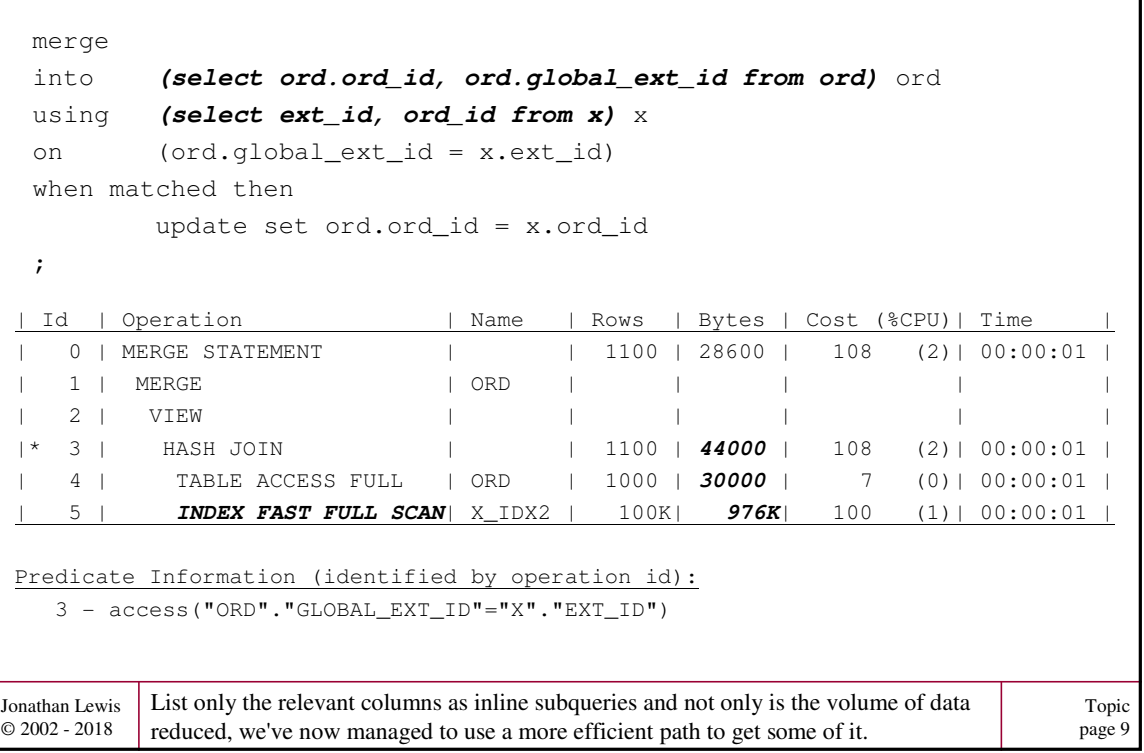

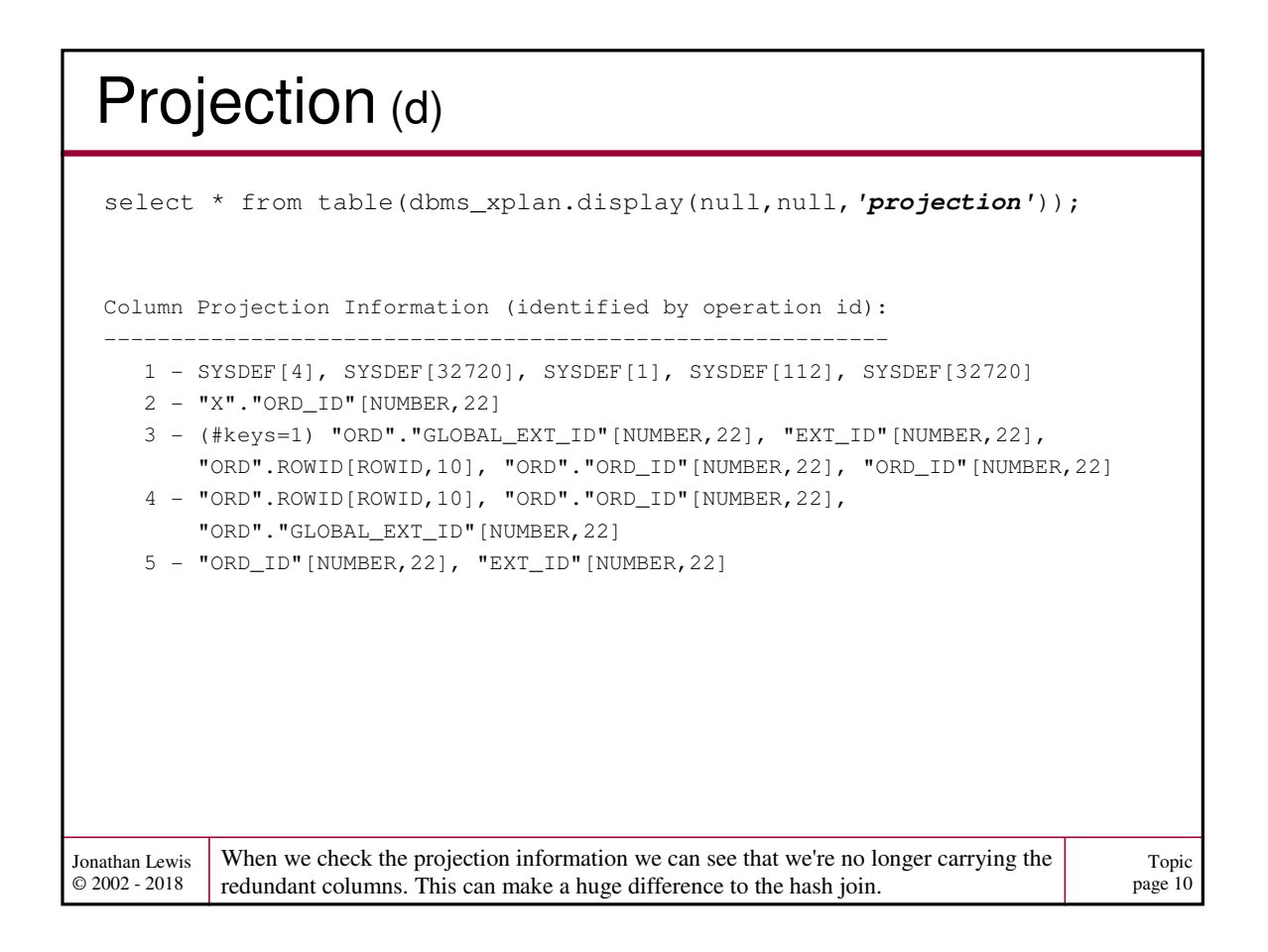

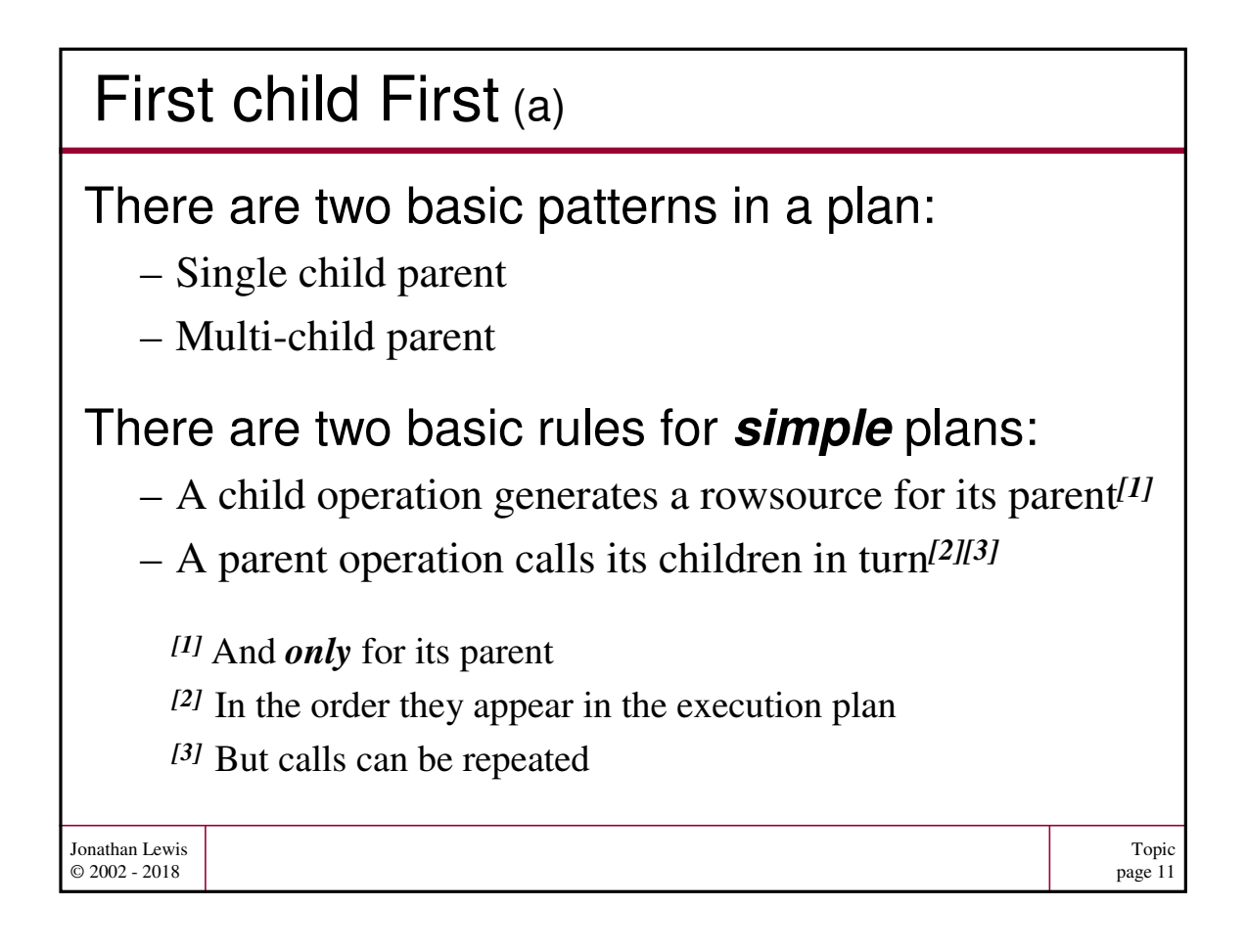

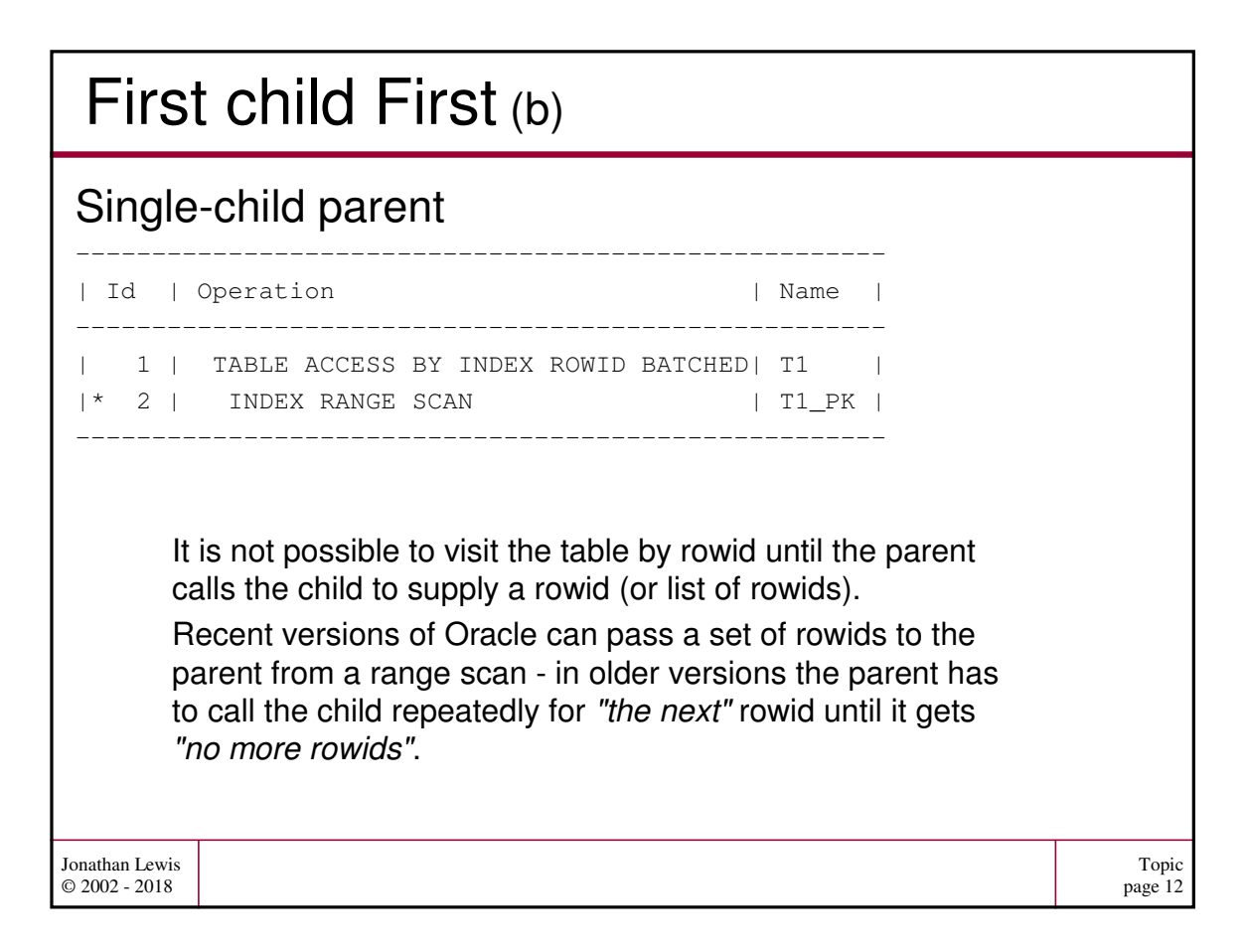

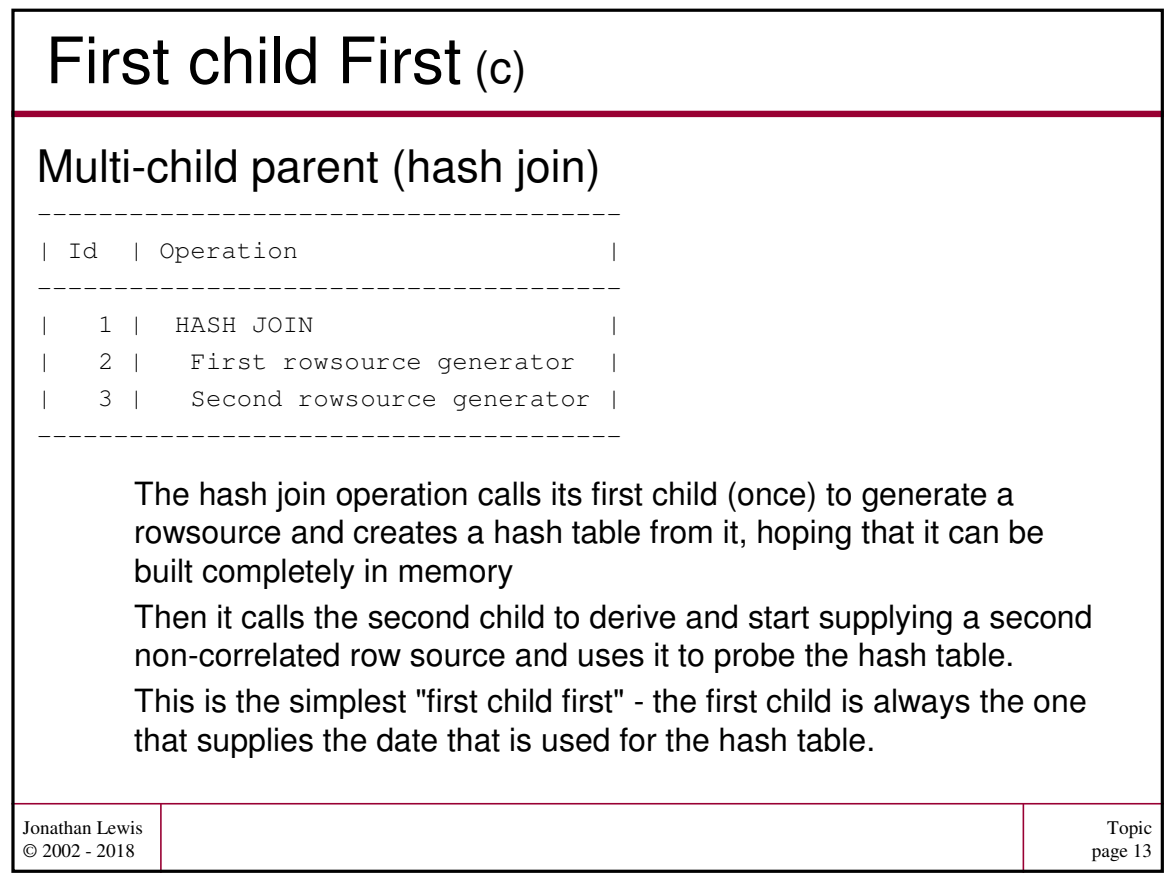

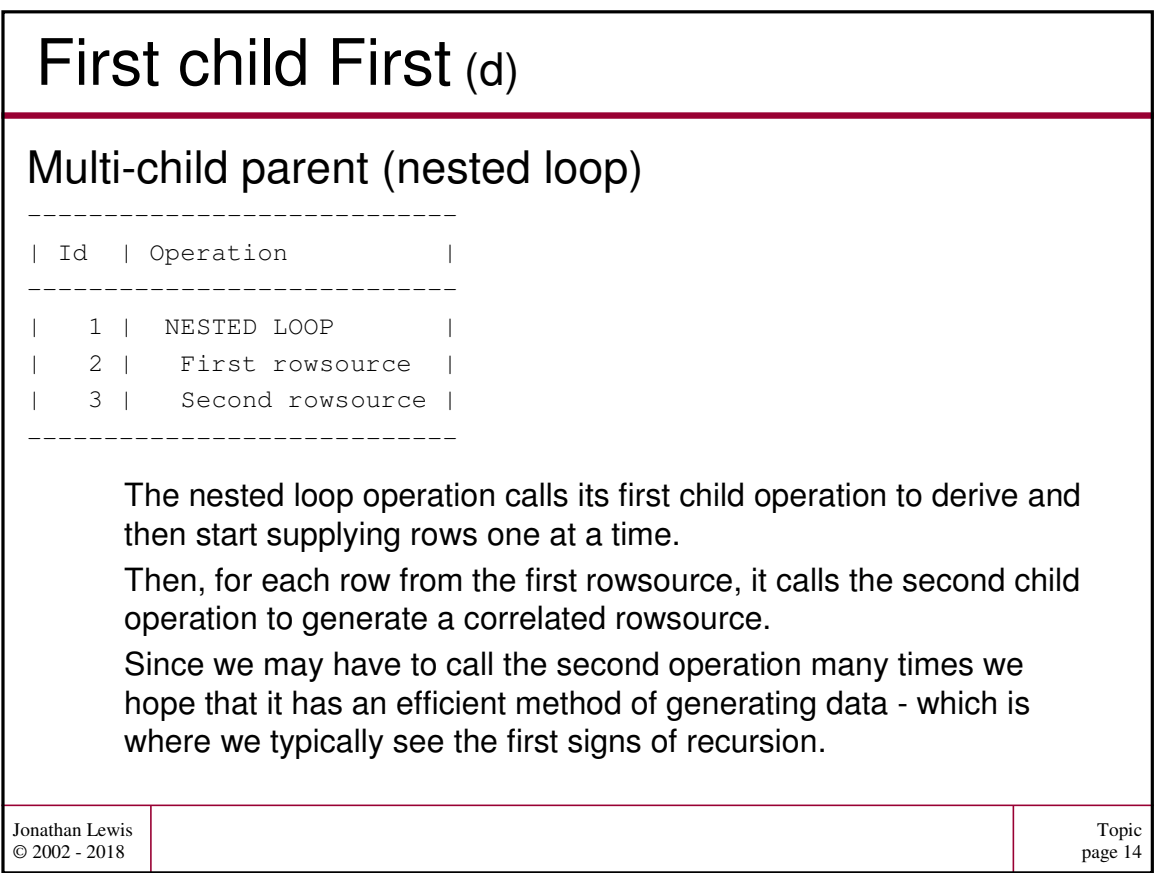

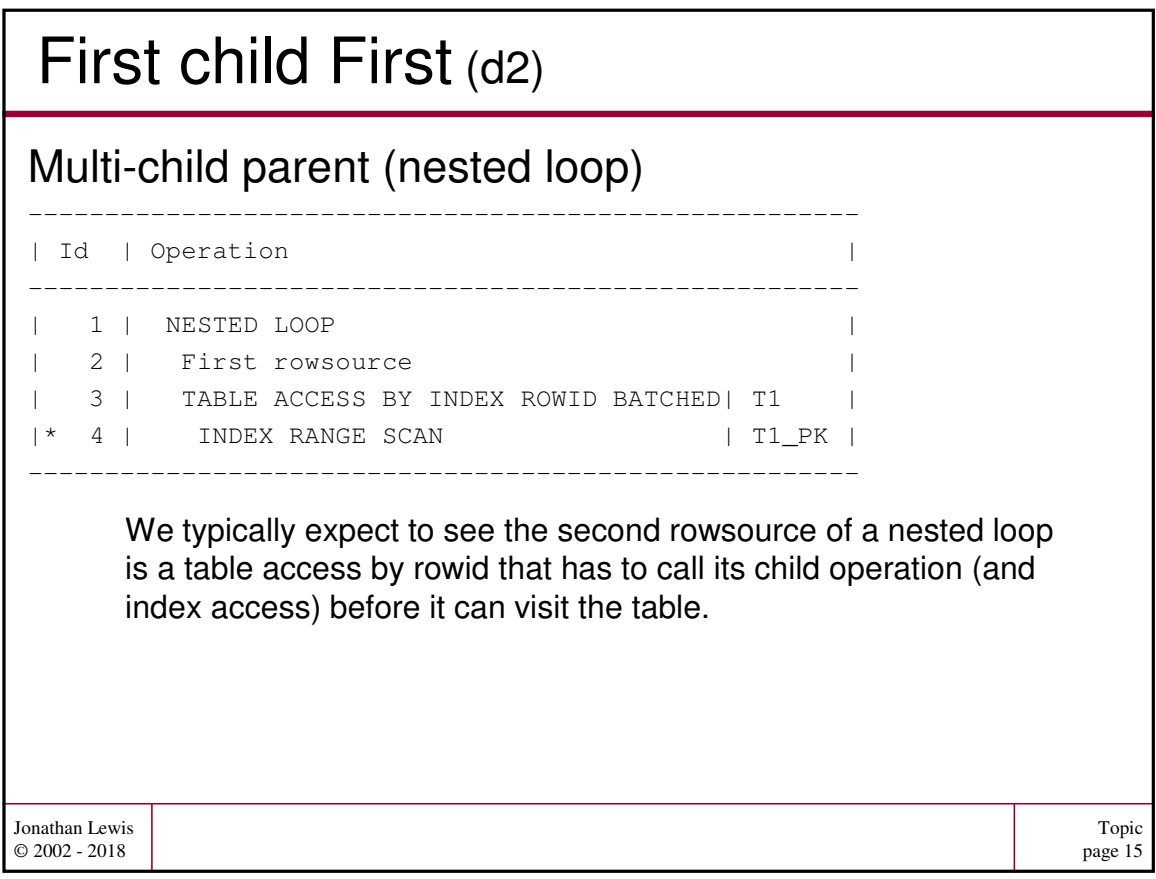

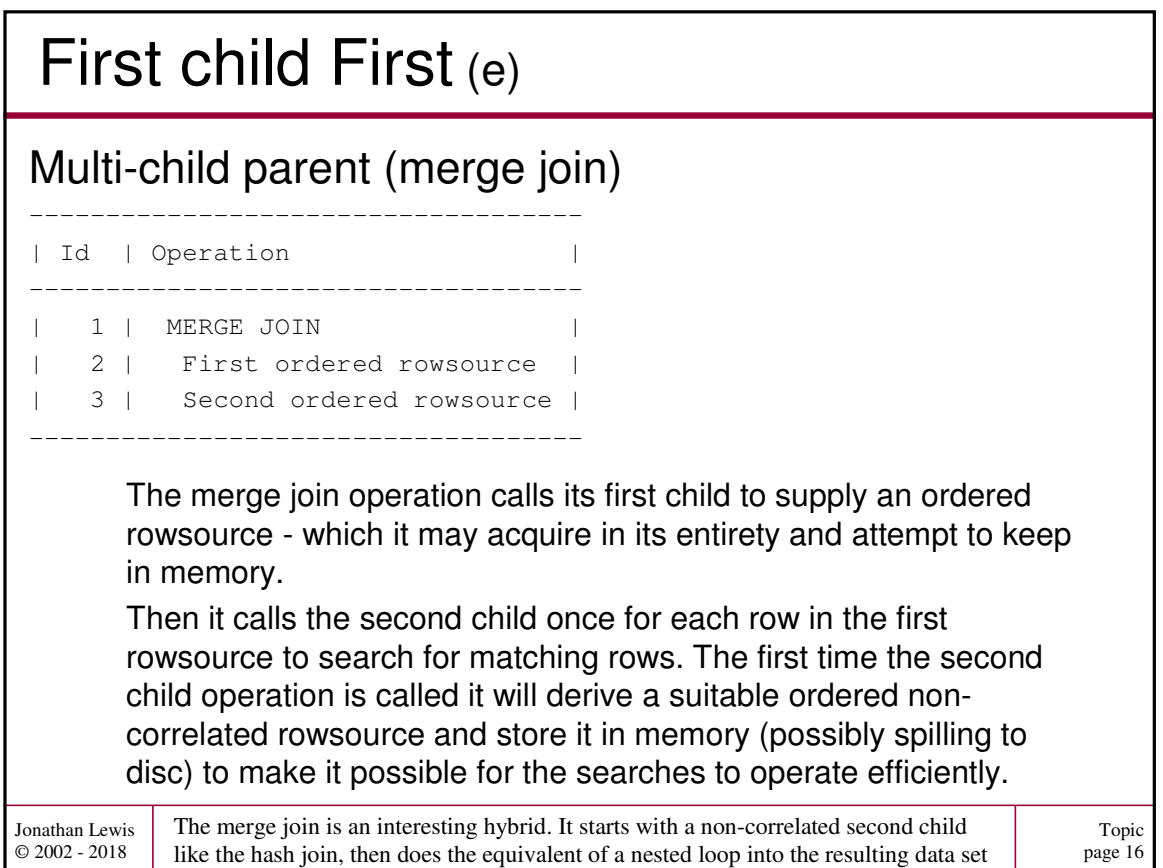

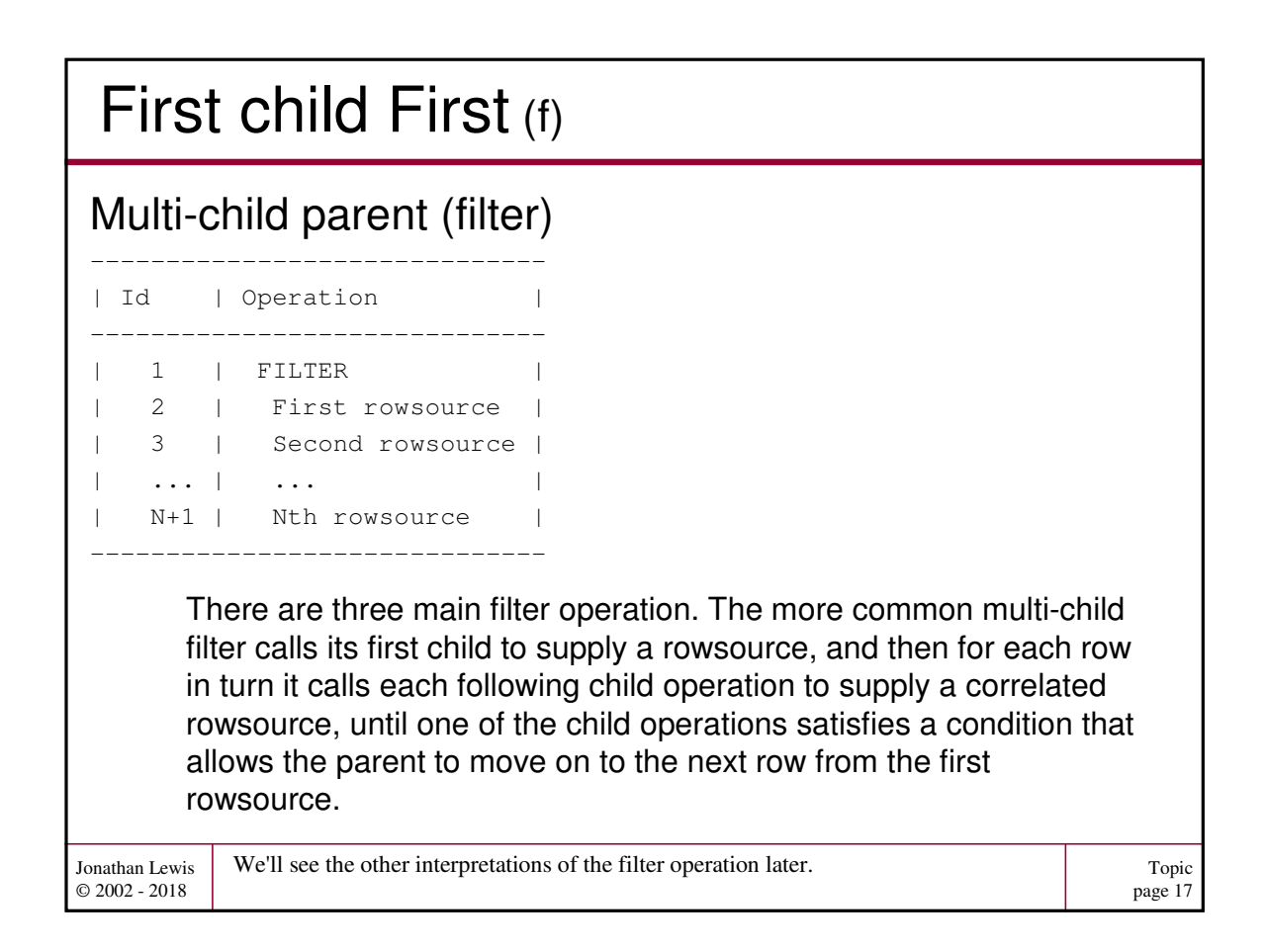

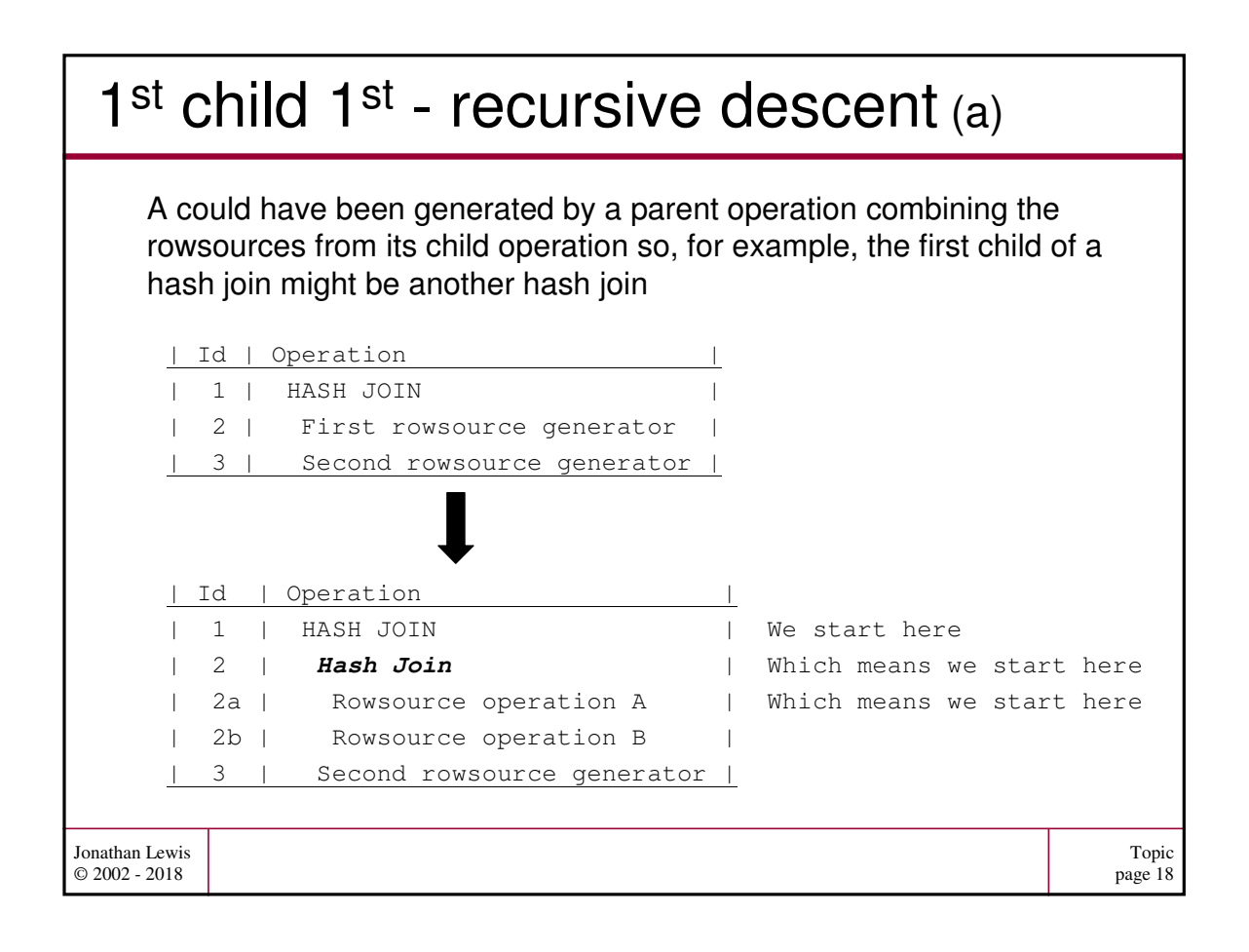

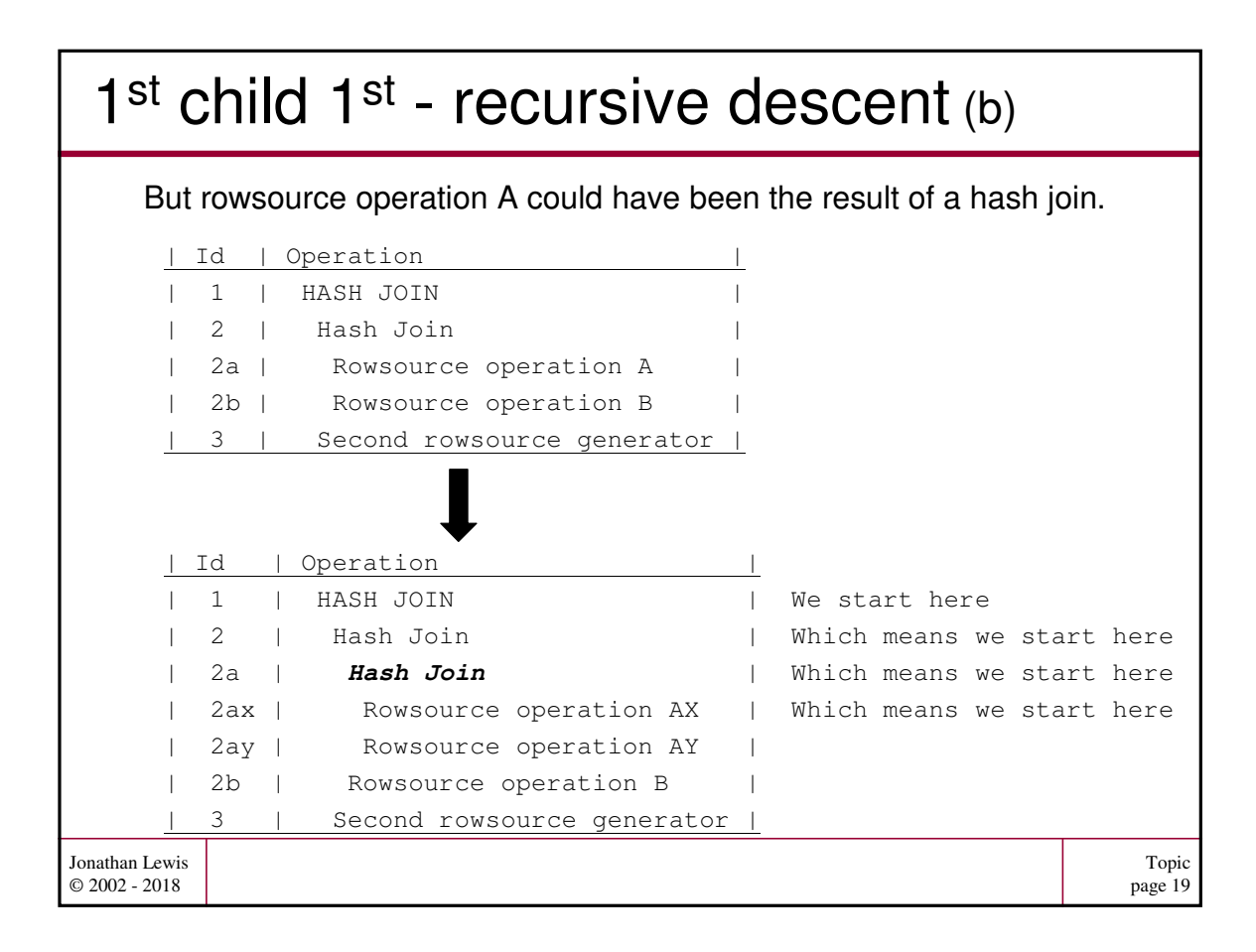

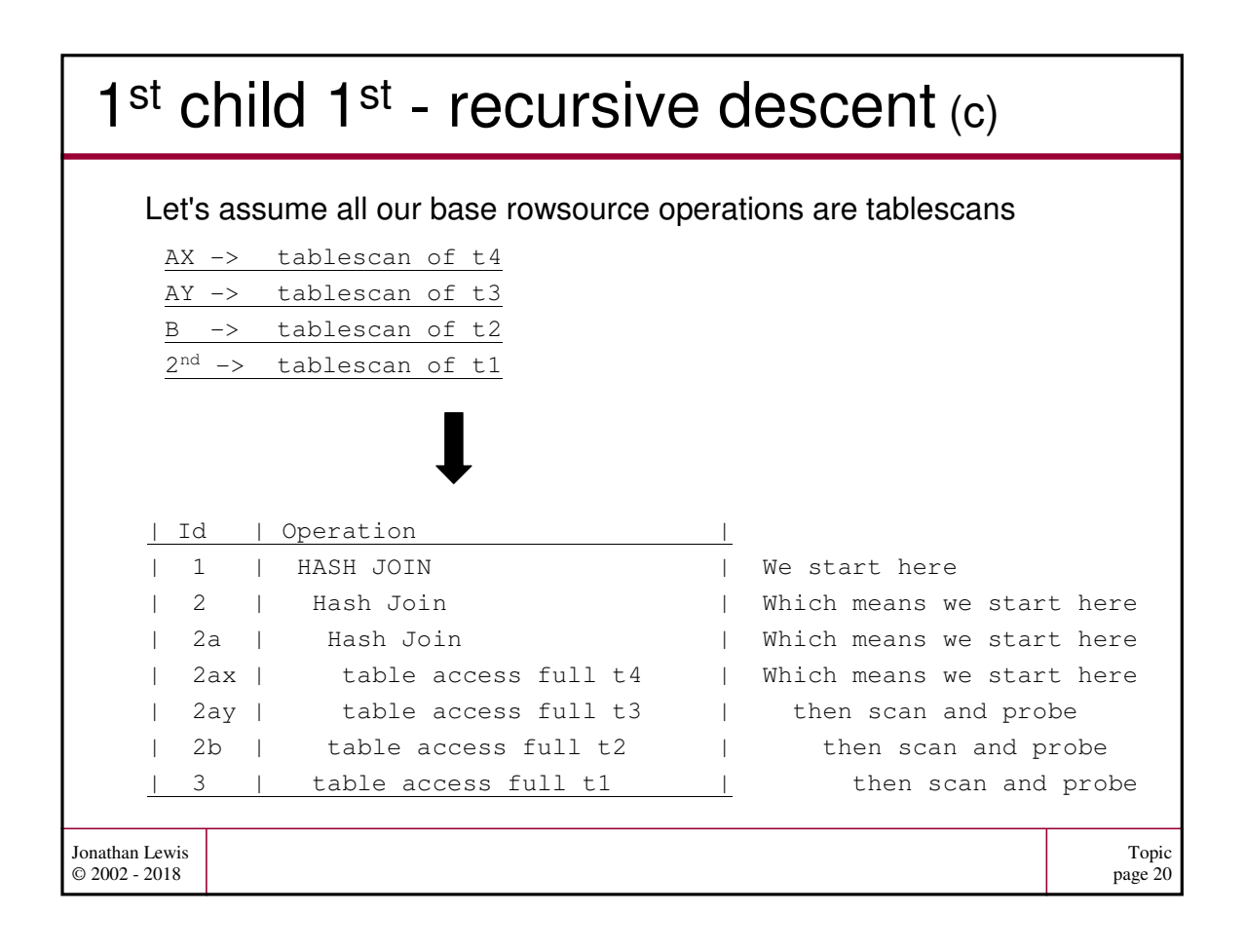

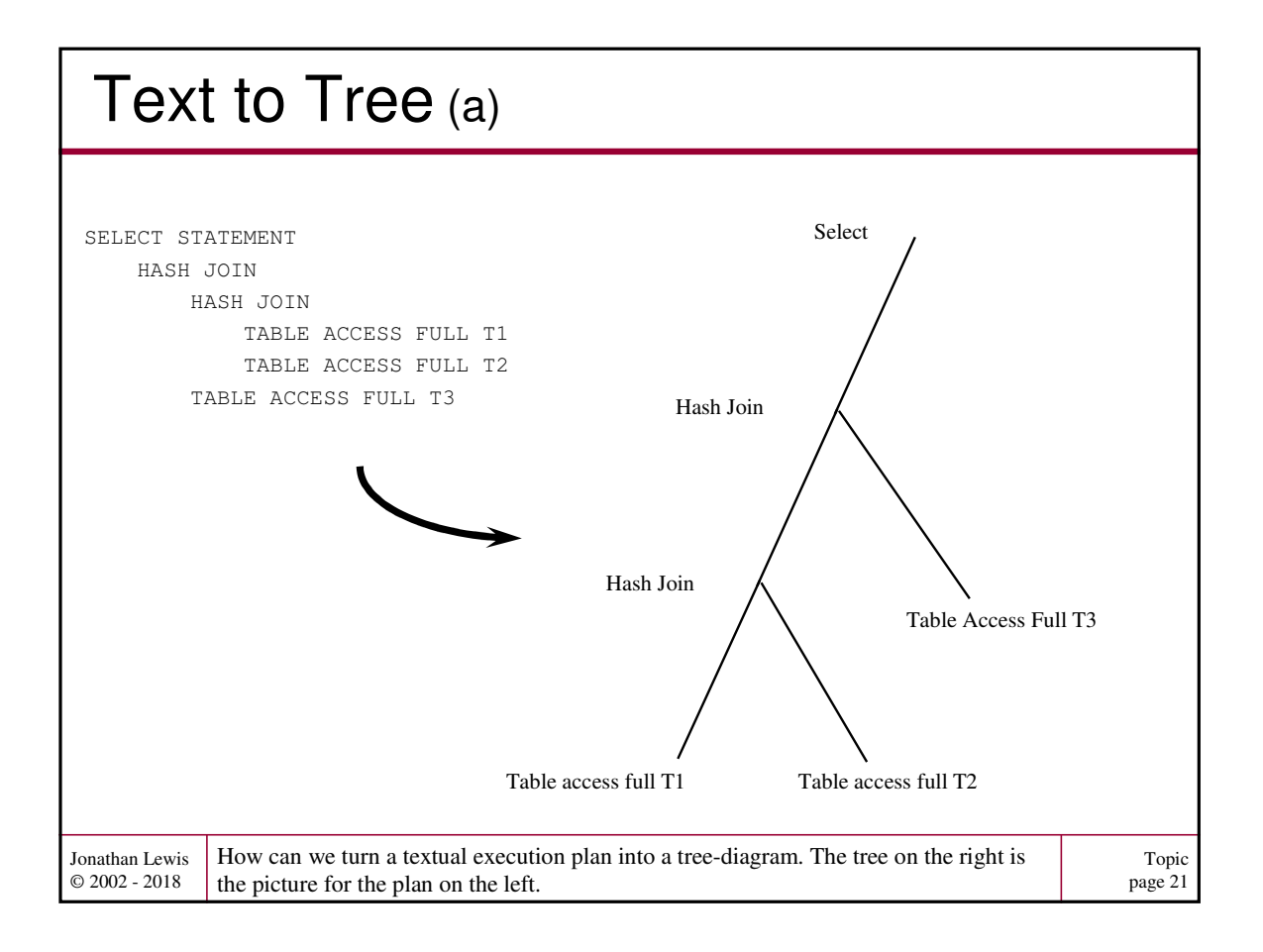

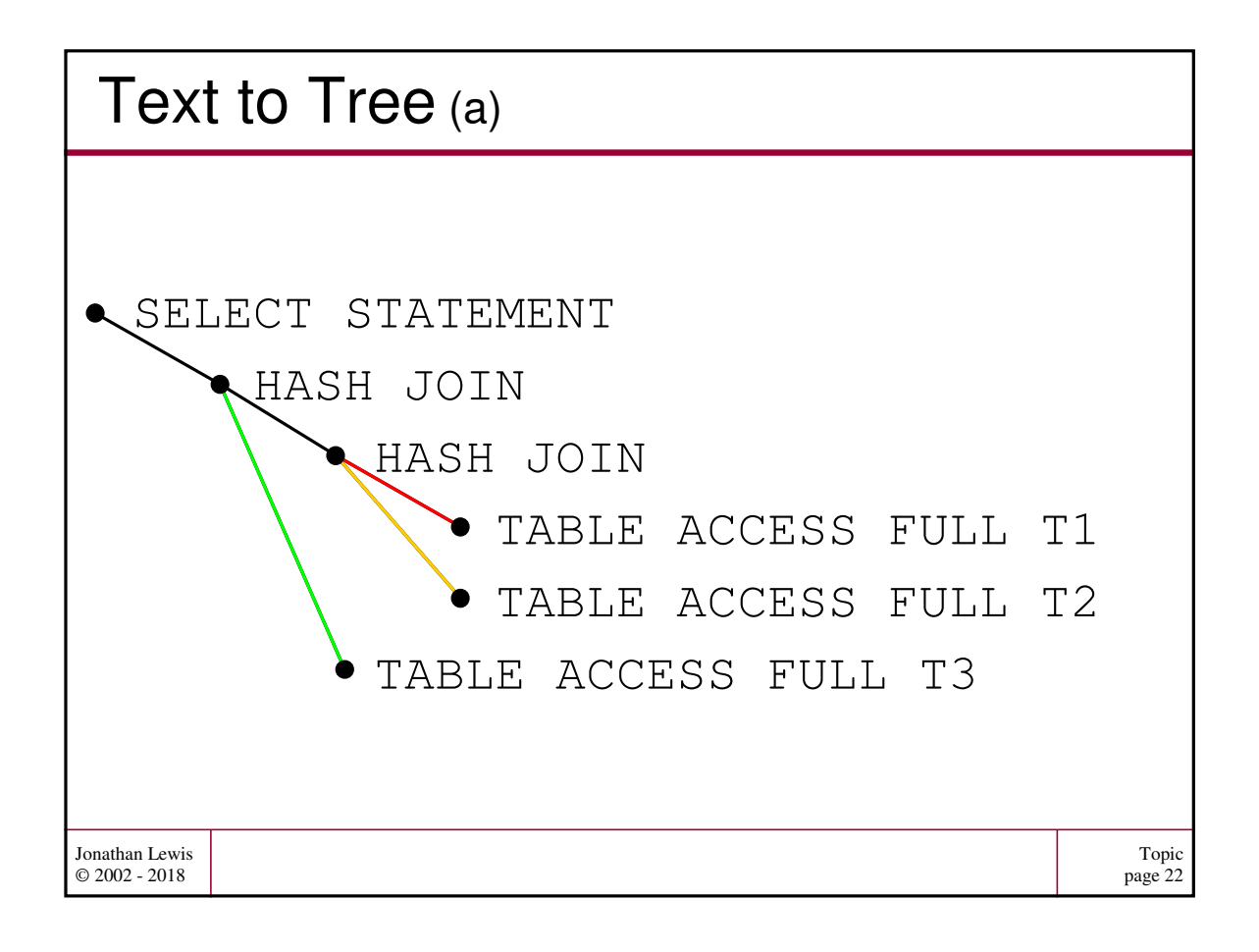

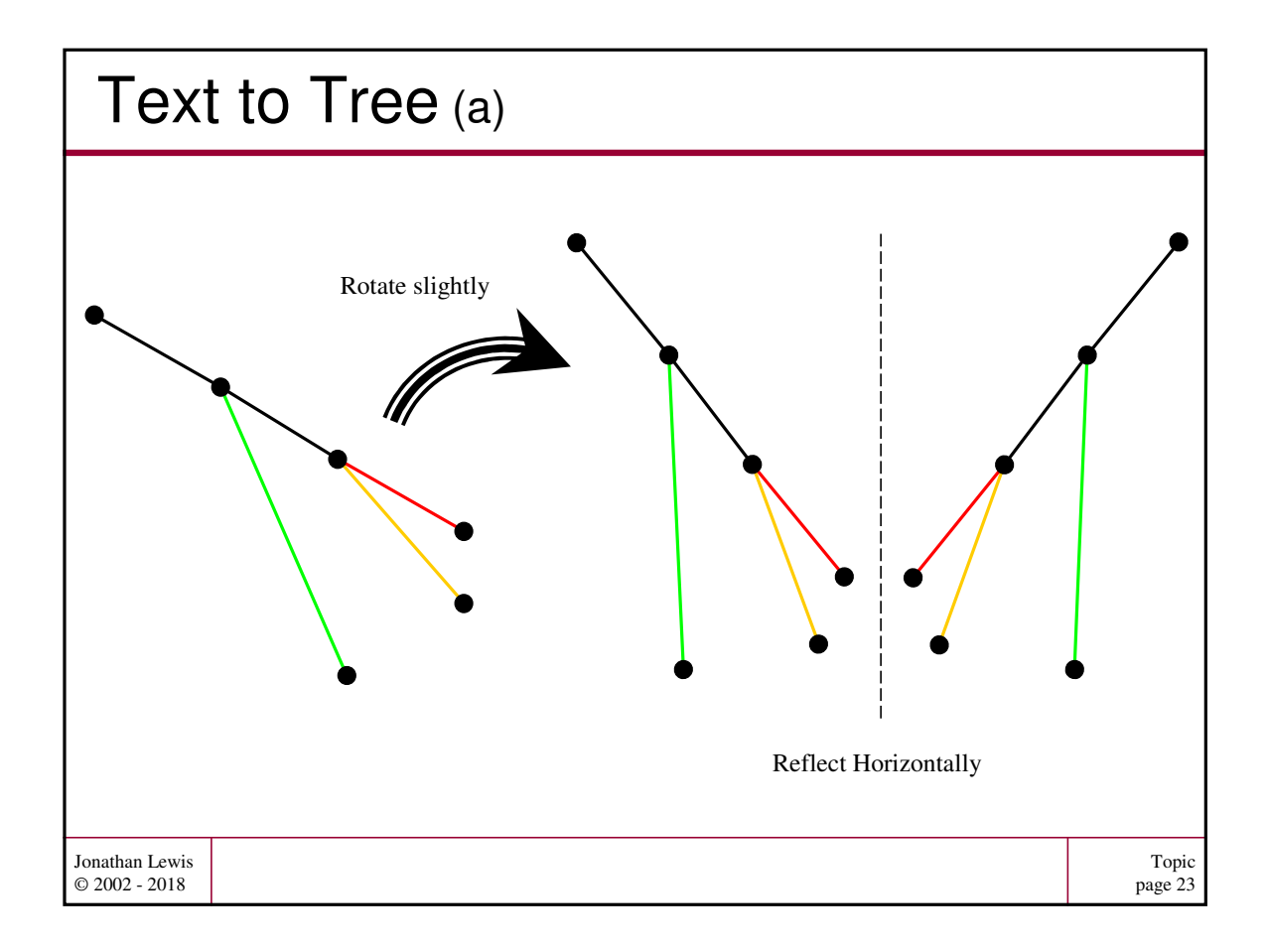

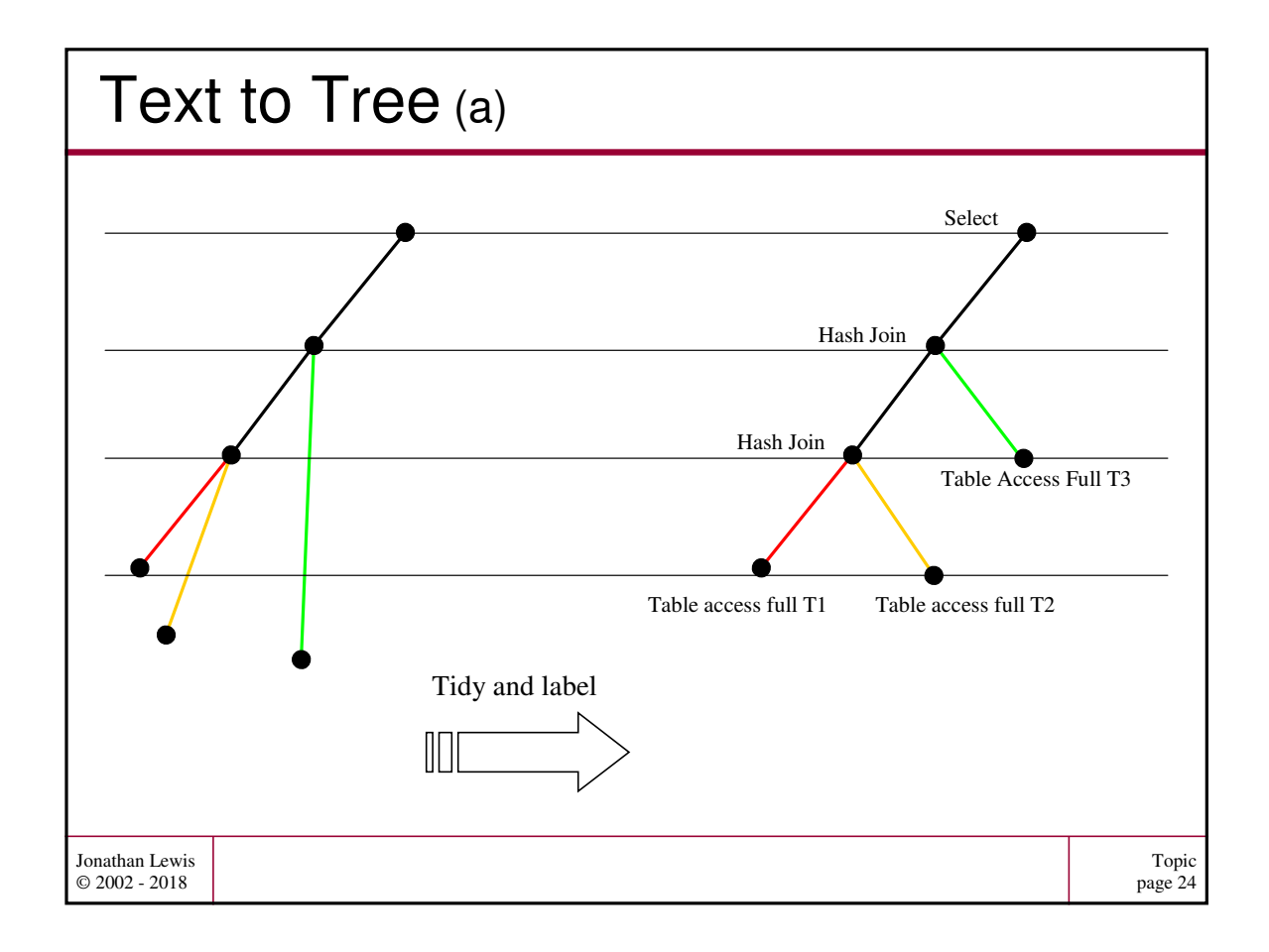

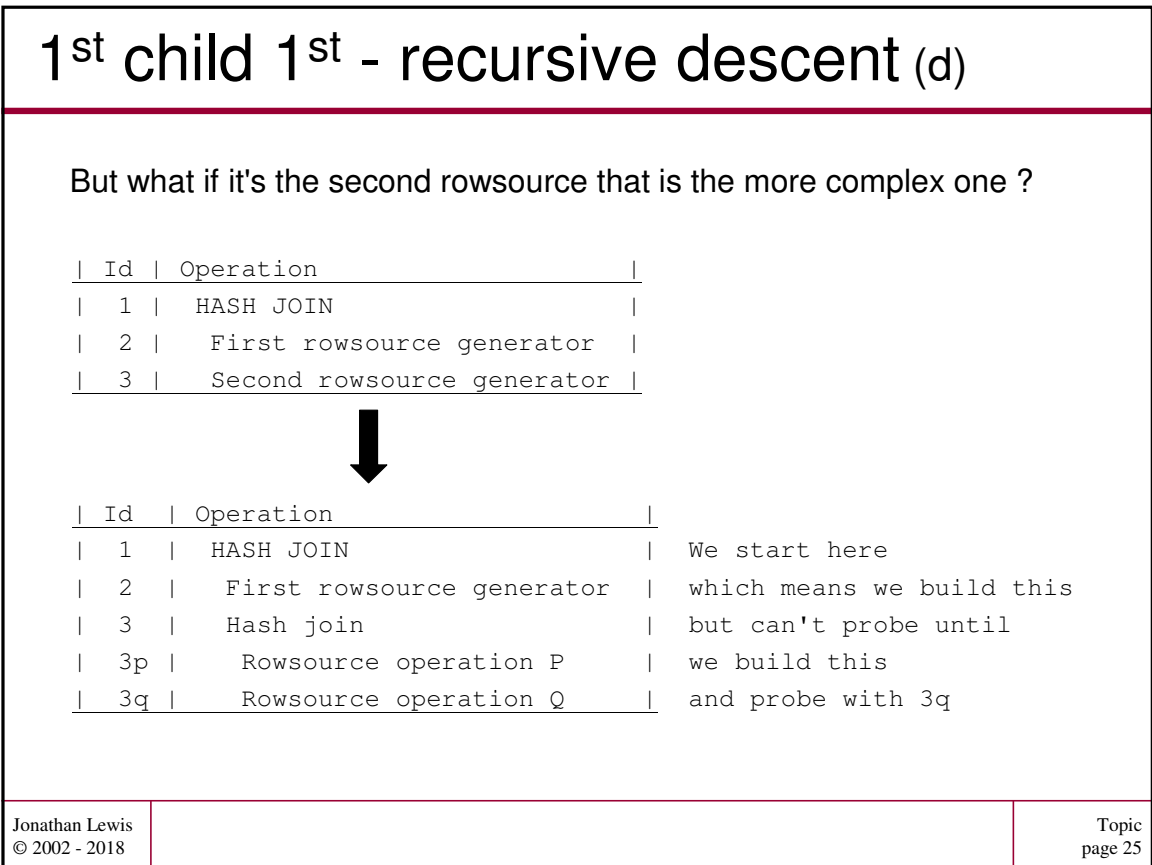

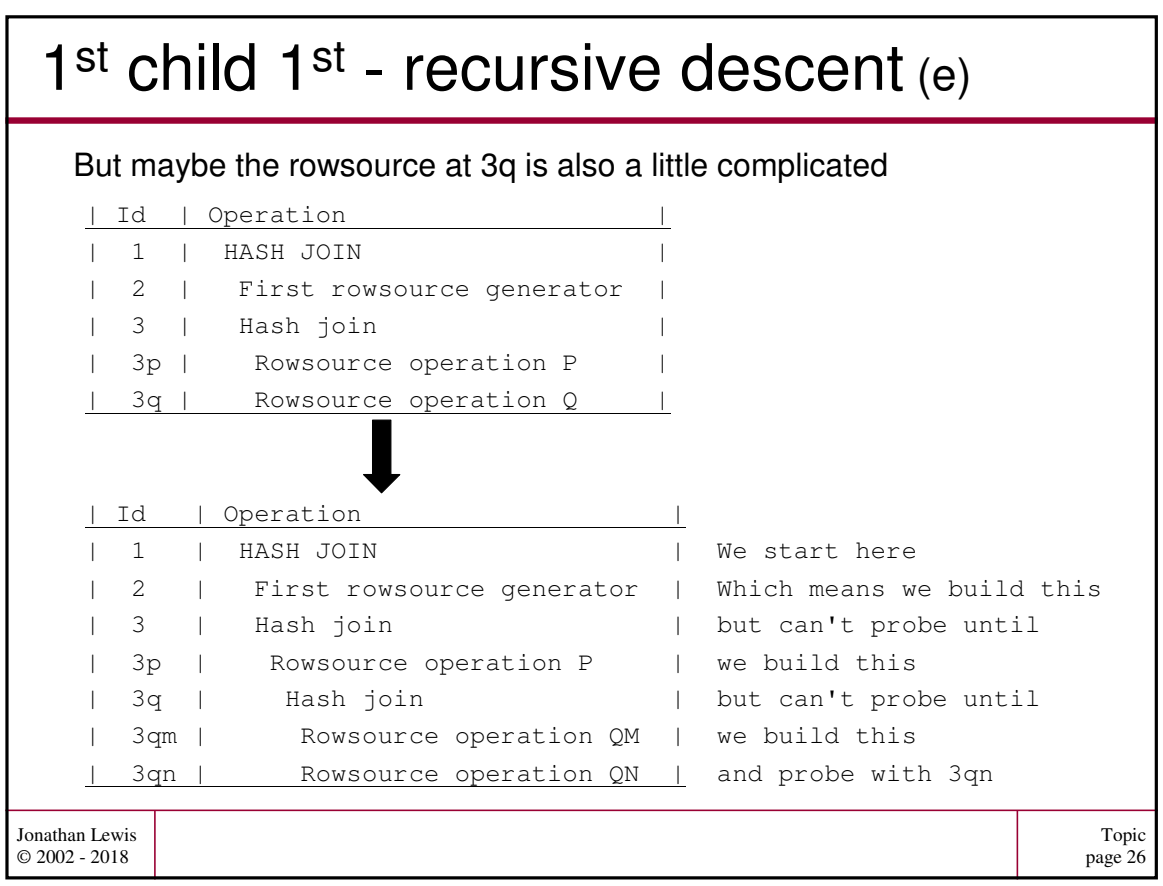

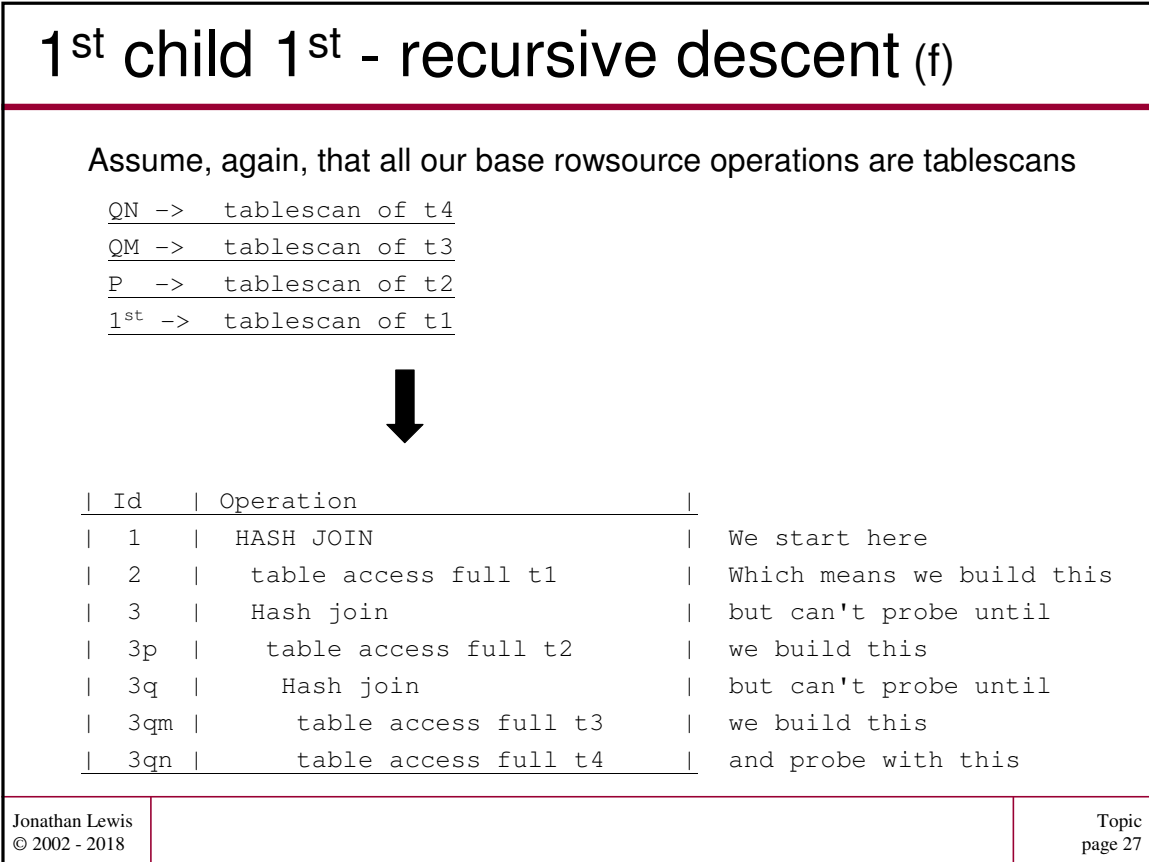

#### Topic page 28 Jonathan Lewis © 2002 - 2018 1<sup>st</sup> child 1<sup>st</sup> - recursive descent (g) Id | Operation | 1 | HASH JOIN | | 2 | Hash Join | | 3 | Hash Join | | 4 | table access full t4 | | 5 | table access full t3 | | 6 | table access full t2 | 7 | table access full t1 | Id | Operation | 1 | HASH JOIN | | 2 | table access full t1 | 3 | Hash join | | 4 | table access full t2 | 5 | Hash join | | 6 | table access full t3 | 7 | table access full t4  $/*+$  leading (t4 t3 t2 t1) \*/ Both plans join tables t4 and t3. then join t2, then join t1 The **join order** is identical, the **order of access** is reversed /\*+ leading $(t4,t3,t2,t1)$ swap\_join\_inputs(t3) swap\_join\_inputs(t2) swap\_join\_inputs(t1) \*/ The difference between join order, order of appearance in the plan, and order of initial access gets more complicated in parallel execution.

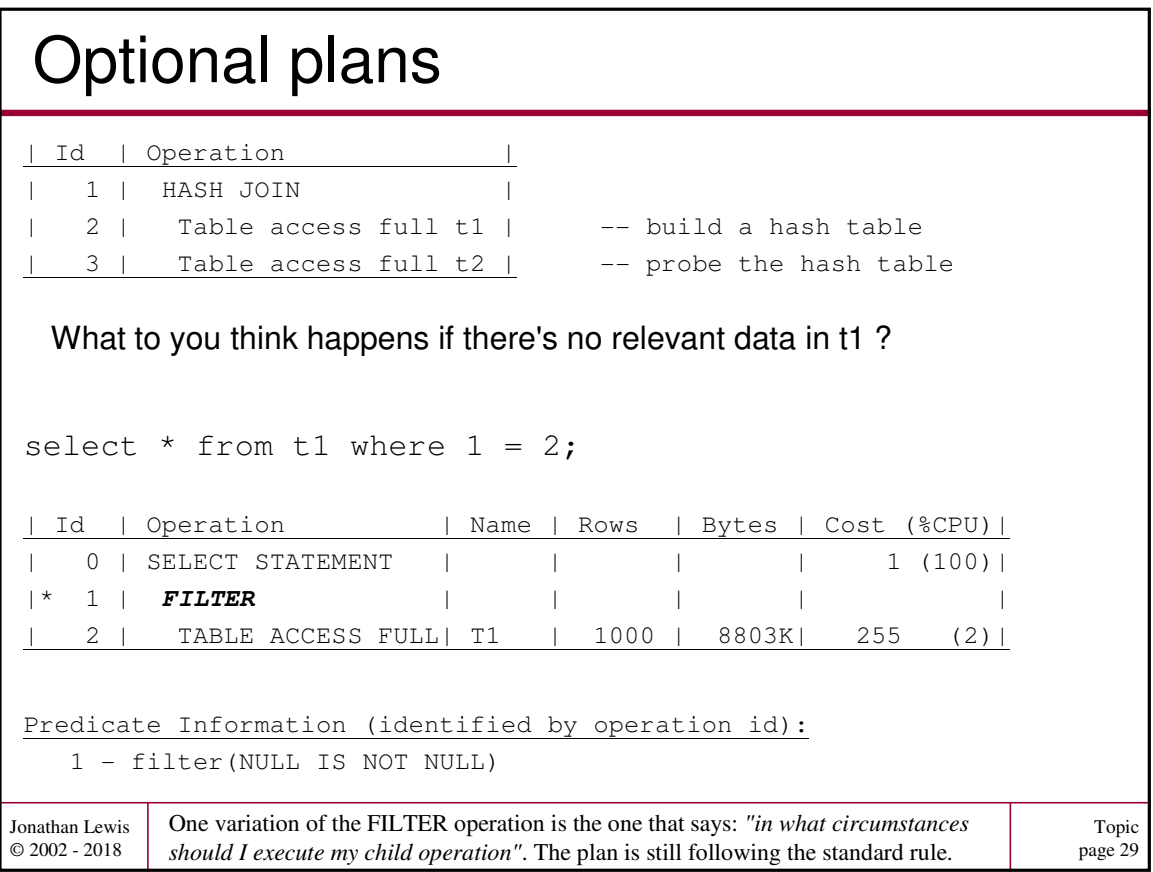

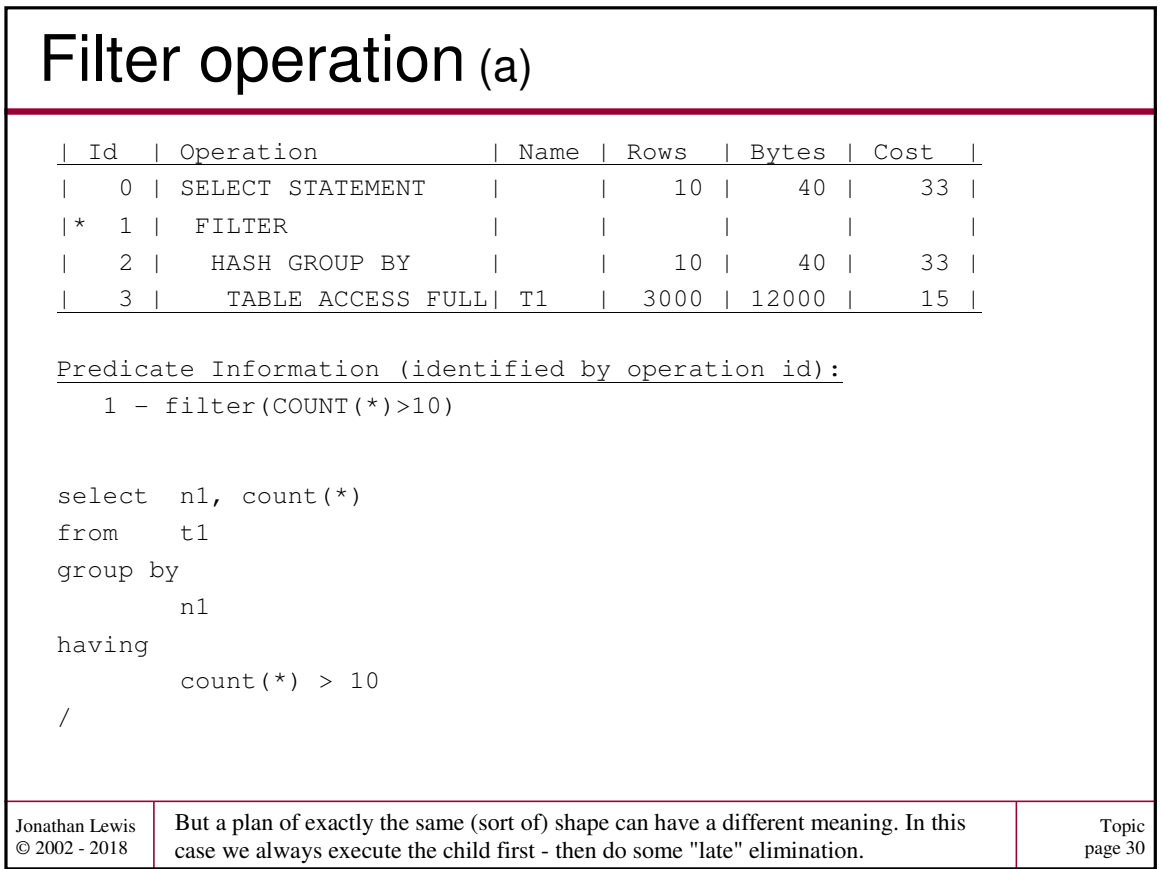

# Filter operation (b)

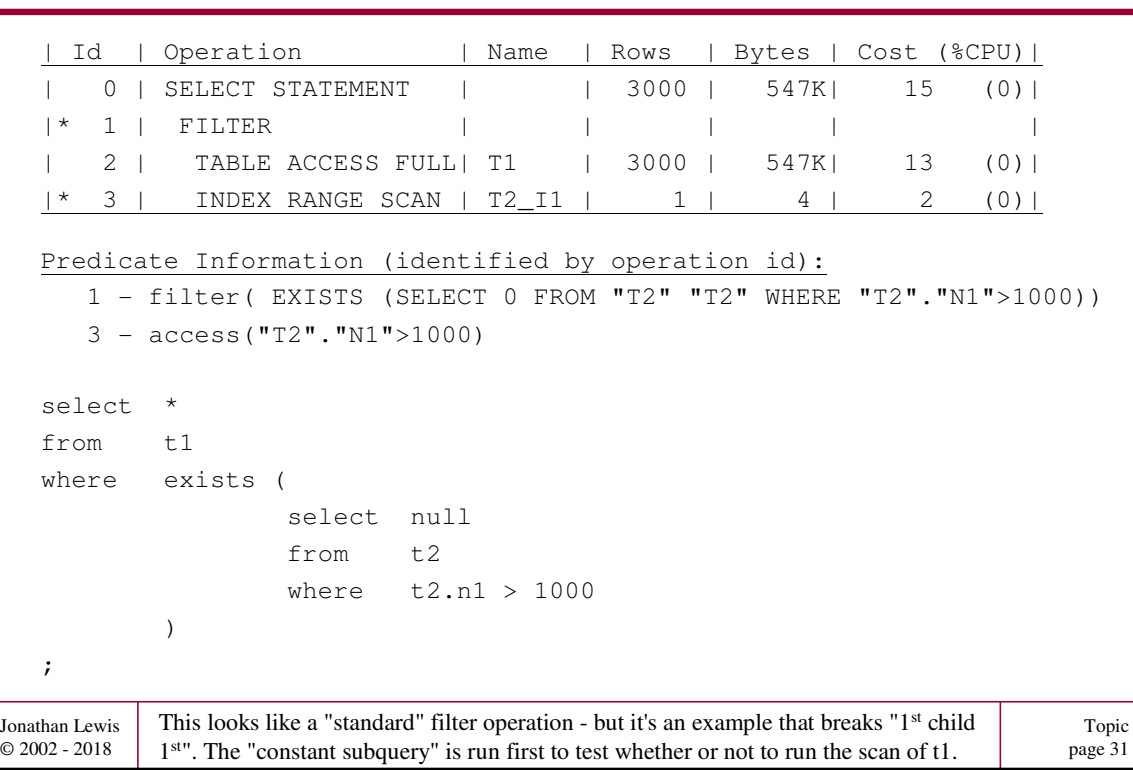

### Topic page 32 Jonathan Lewis © 2002 - 2018 Filter operation (c) We could use extended tracing (perhaps flushing the buffer cache first) to show that the tablescan doesn't happen - but enabling execution stats is quicker and easier. set serveroutput off alter session set statisics\_level = all; -- run query select \* from table(dbms\_xplan.display\_cursor(null,null,'allstats last')) | Id | Operation | Name | Starts | E-Rows | A-Rows | A-Time | Buffers | | 0 |SELECT STATEMENT | | 1 | | 0 |00:00:00.01 | 2 | |\* 1 | FILTER | | 1 | | 0 |00:00:00.01 | 2 | | 2 | TABLE ACCESS FULL| T1 | **0** | 3000 | 0 |00:00:00.01 | 0 | |\* 3 | INDEX RANGE SCAN | T2\_I1 | 1 | 1 | 0 |00:00:00.01 | 2 | Predicate Information (identified by operation id): 1 - filter( IS NOT NULL) 3 - access("T2"."N1">1000)

# Filter operation (d)

Variations on a simple correlated subquery.

select \* from t1

;

where  $nl = (select / * + no\_push\_subq * / max(n1) from t1)$ 

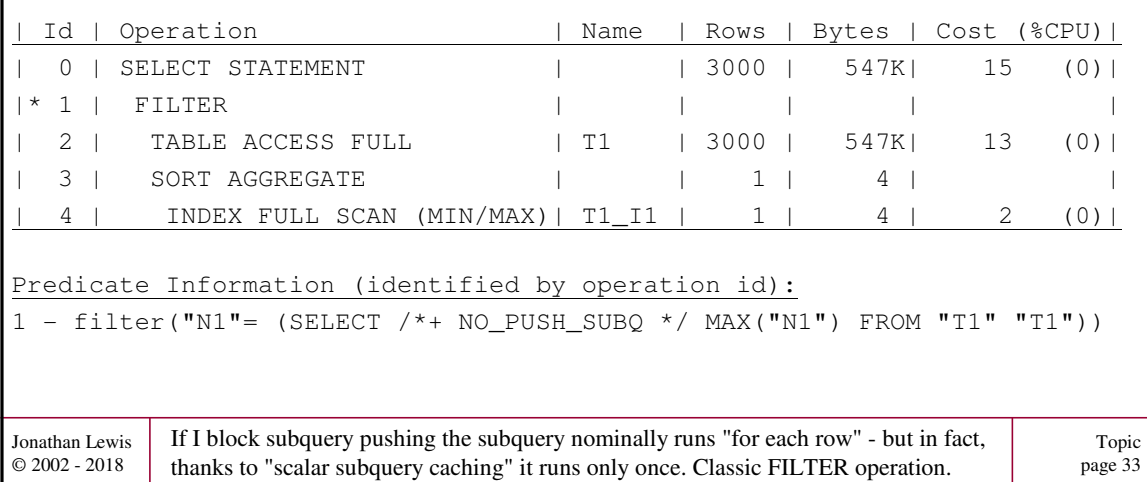

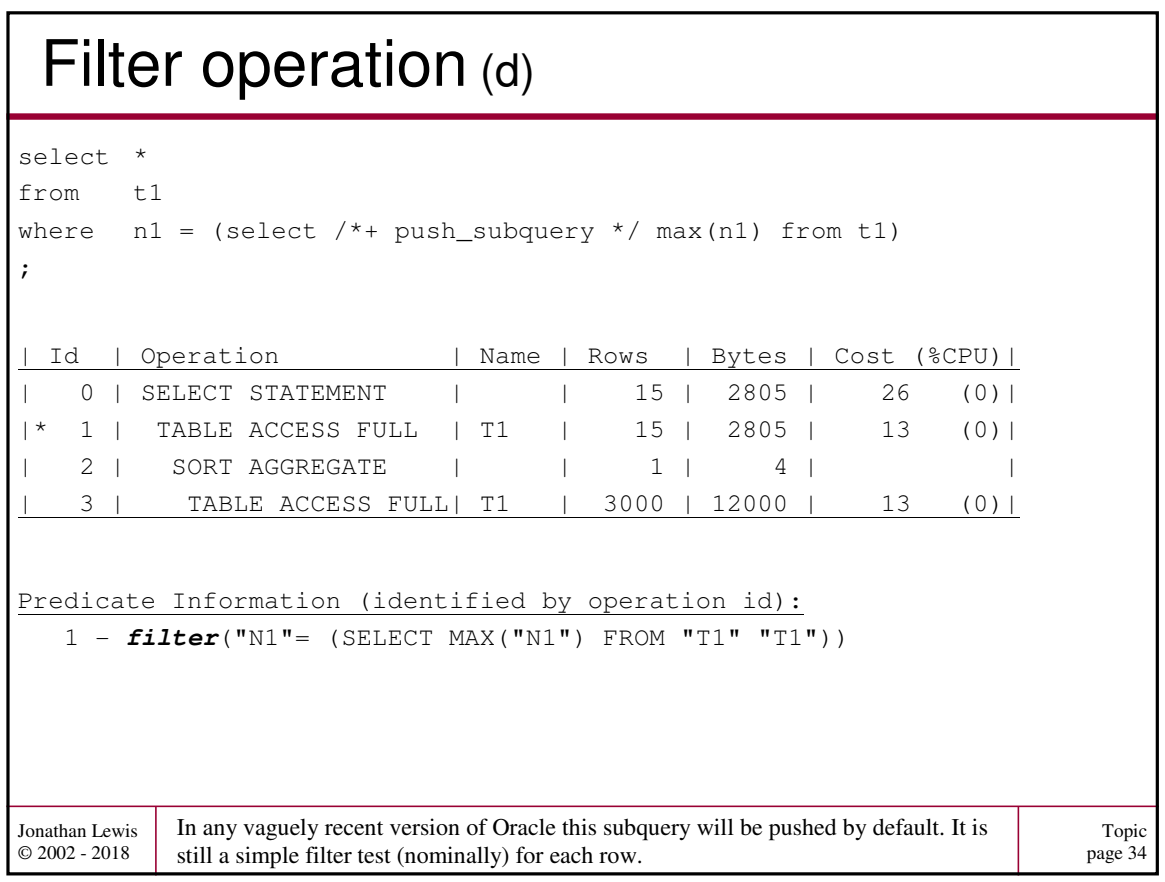

# Filter operation (e)

select \*

;

from t1 where  $nl = (select max(n1) from t1)$ 

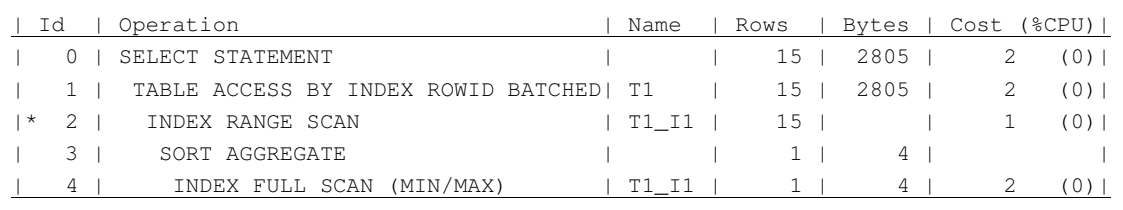

Predicate Information (identified by operation id):

2 - **access**("N1"= (SELECT MAX("N1") FROM "T1" "T1"))

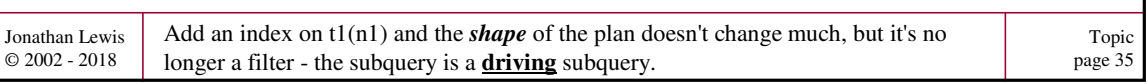

# Query Blocks (a)

First child first with recursive descent is a good guideline for a **single query block**. Many queries (like the filter with subquery) start with multiple query blocks

Select

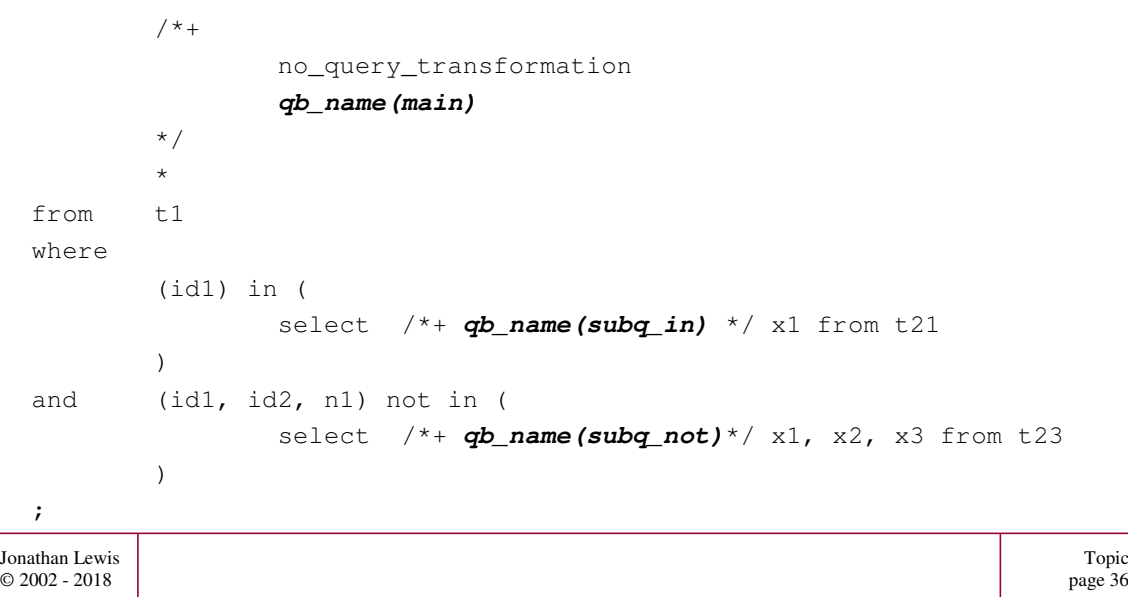

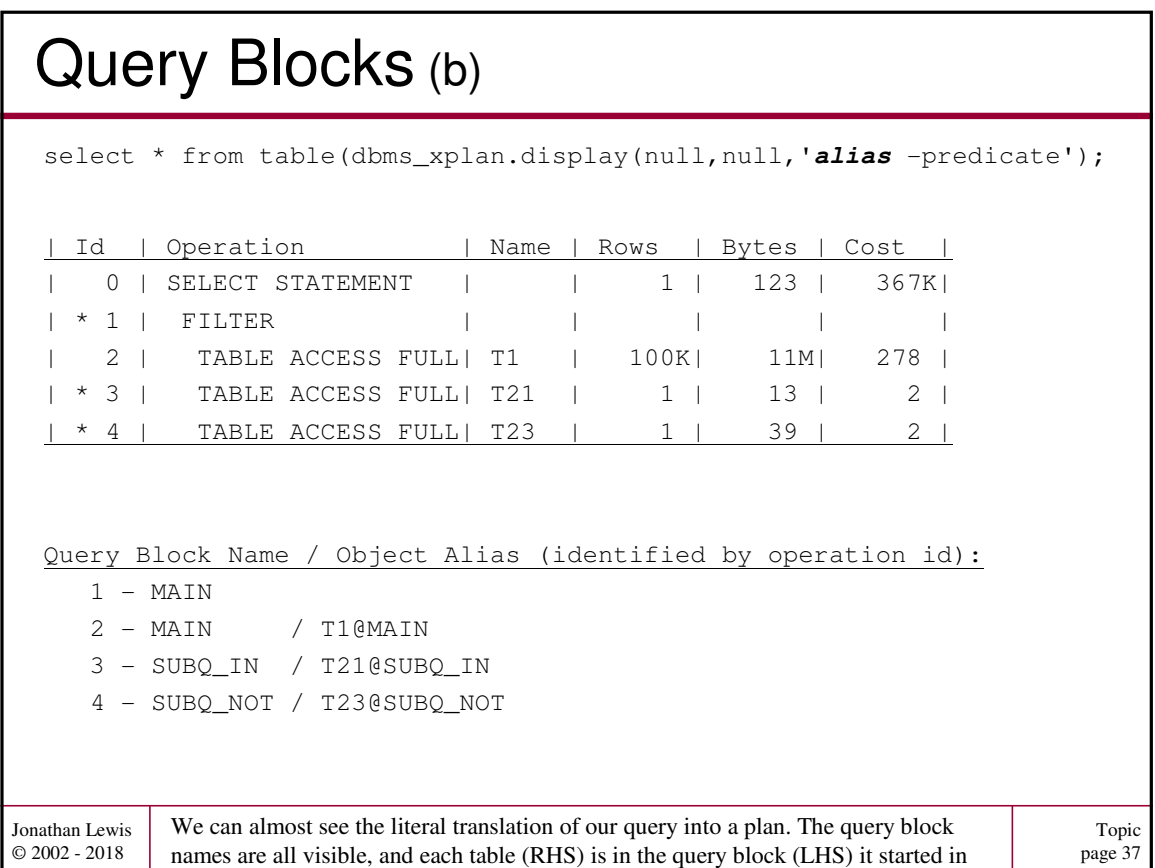

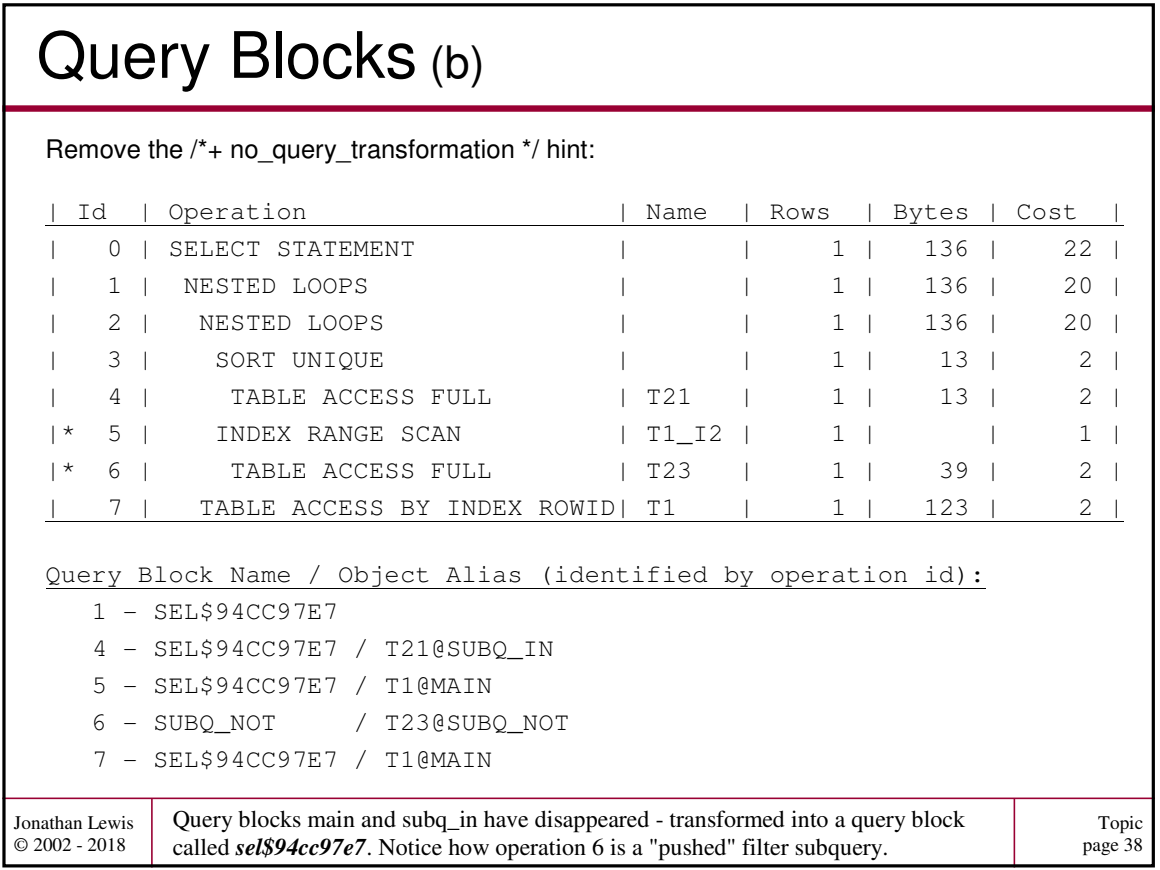

# Query Blocks (c)

Add (just) the  $/*$  unnest  $*/$  hint to subquery "subq\_not":

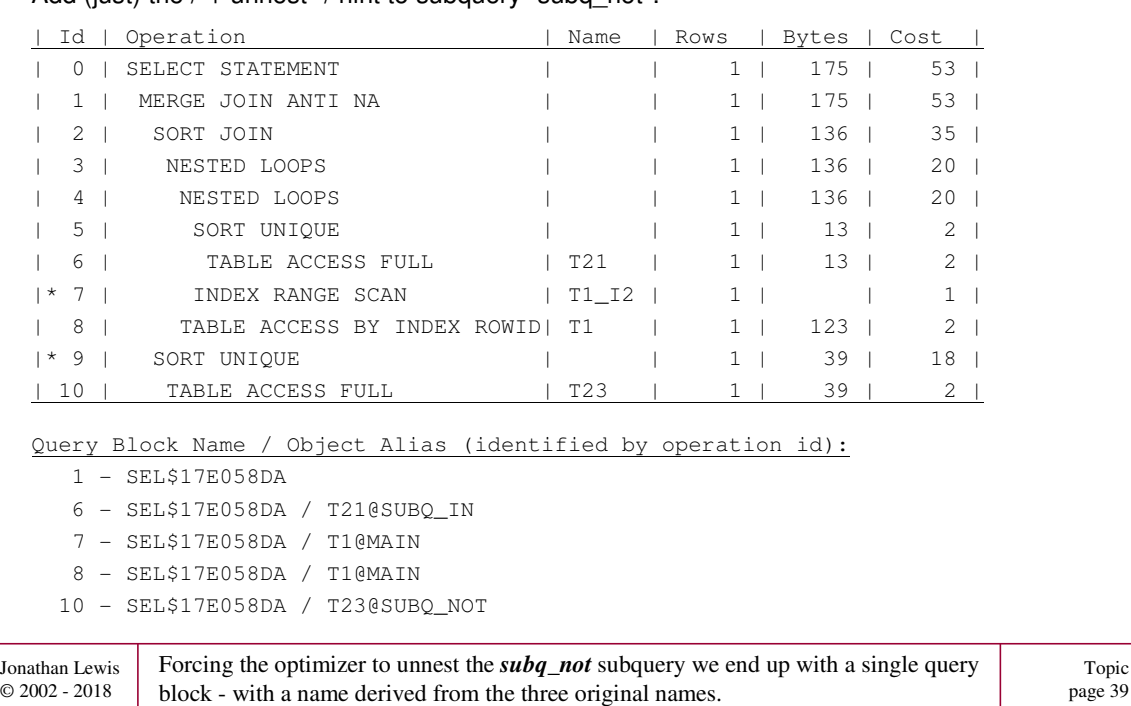

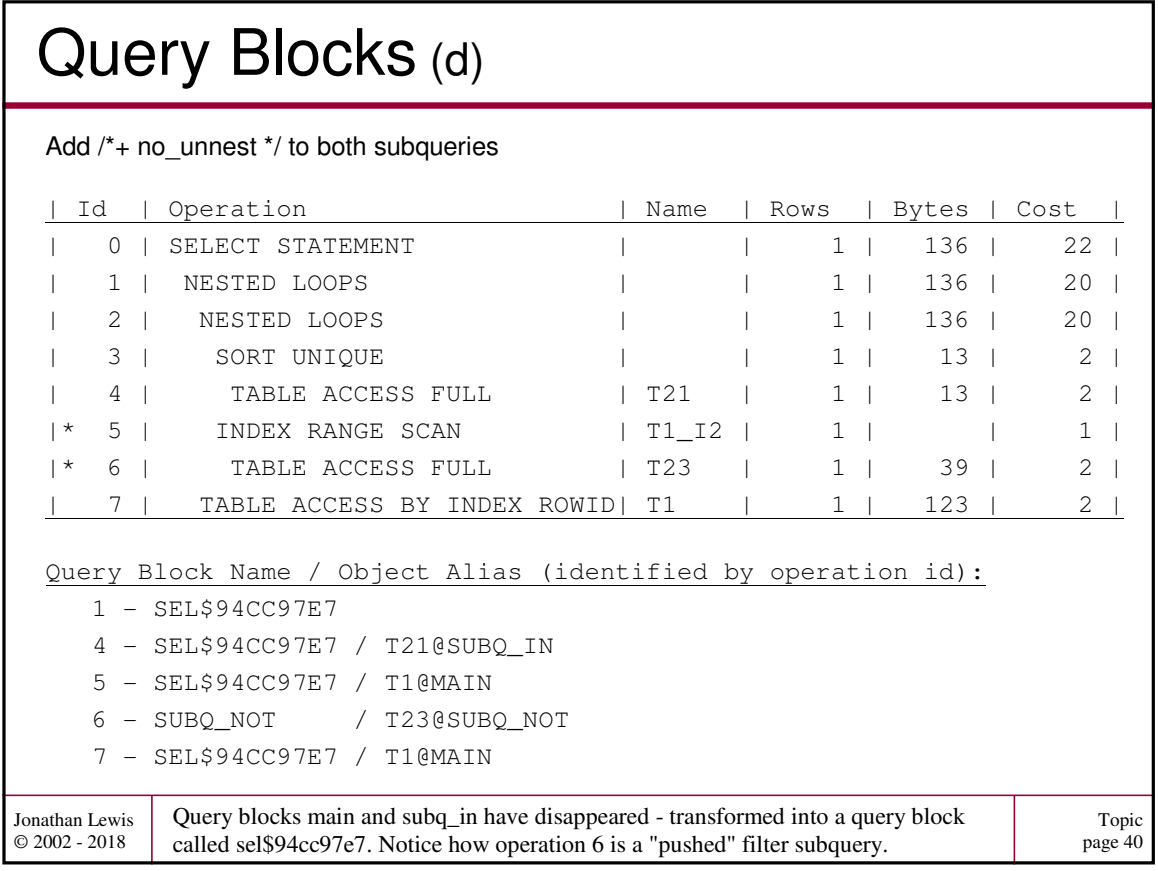

## Query Blocks (e)

### ANSI isn't friendly!

```
Jonathan Lewis 
© 2002 - 2018
  select
            t1.object_name, t2.object_type, t3.owner
  from
            t1
  join
            t<sub>2</sub>
  on t2.object_id = t1.object_id
  join
           t3
  on t3.data_object_id = t2.data_object_id
  /
            This looks like a simple three table join.
            How many query blocks do you think are involved ?
```
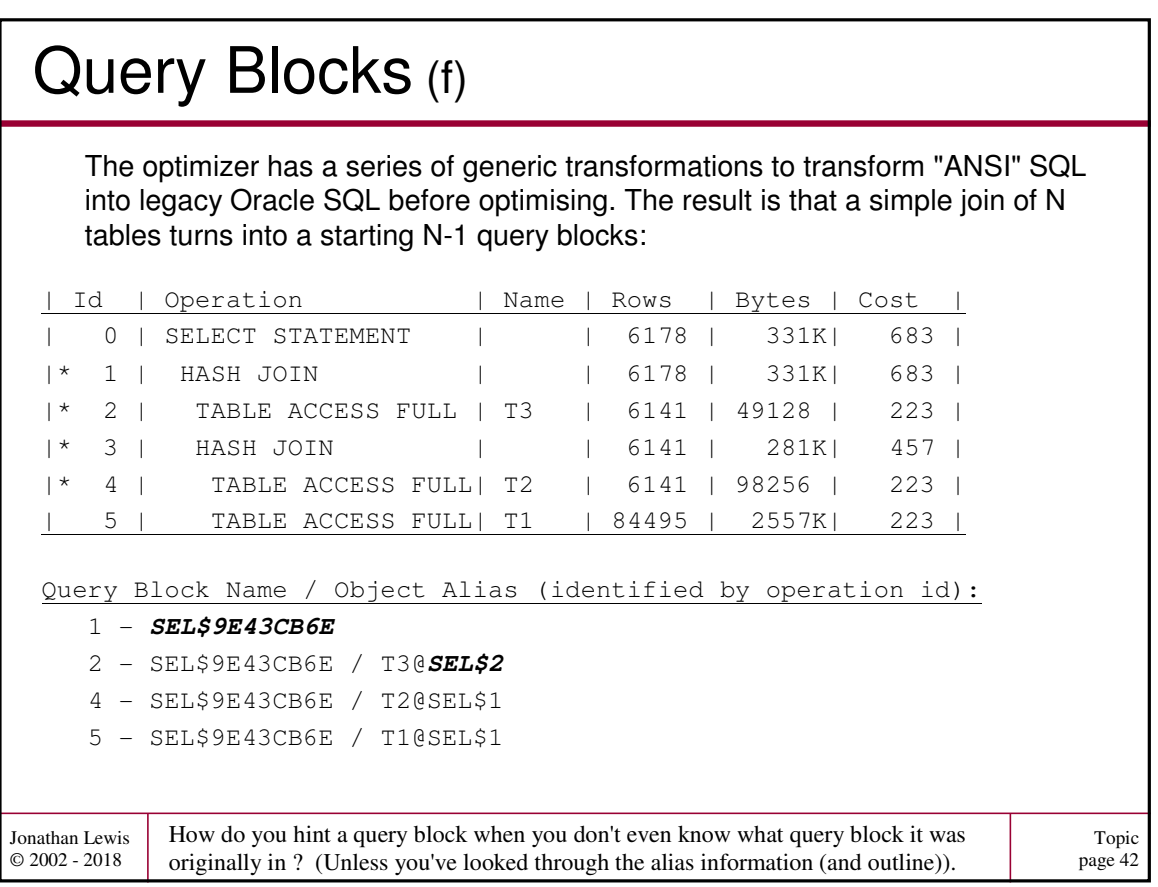

Topic page 41

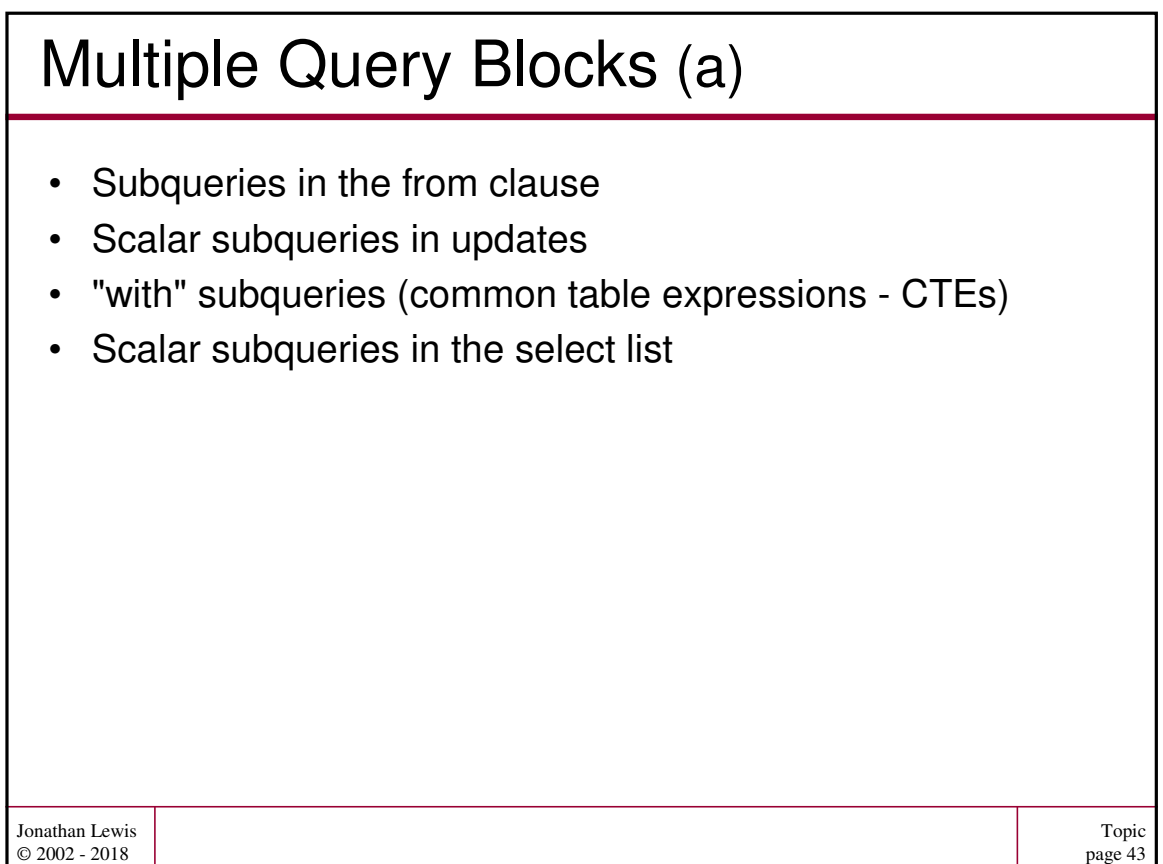

```
Topic
                                                                            page 44
Jonathan Lewis 
© 2002 - 2018
 MQB - updates (a)
  update t1 target
  set data_object_id = (
                   select max(t2.data_object_id)
                   from t2
                   where t2.object_name = target.object_name
          ),
          owner = (
                   select max(t3.owner)
                   from t3
                   where t3.object_type = target.object_type
          )
  where
          object_id = (
                   select max(source.object_id)
                   from t1 source
                   where source.owner = target.owner
           )
  ;
           We have an update that has to identify some rows, and then uses scalar subqueries to 
           find values to update two separate columns in the table.
```
## MQB - updates (b)

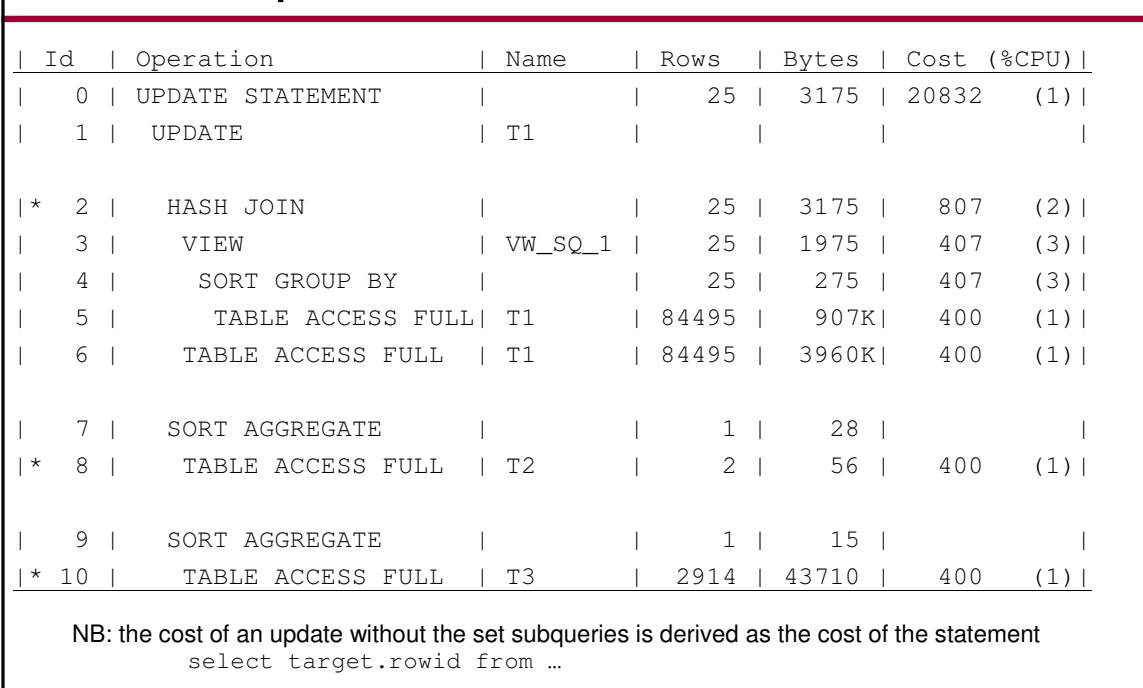

Jonathan Lewis © 2002 - 2018 The update operation has three direct children. The first child identifies the rows to update, the 2<sup>nd</sup> and subequent children show the plans for the "set" subqueries.

Topic page 45

#### Topic page 46 Jonathan Lewis © 2002 - 2018 MQB - "with" subquery (a) with **objects** as ( select object\_type, object\_name, owner, object\_id from all\_objects -- a local table copy of the view ), **object\_types** as ( select distinct owner, object type from **objects** ), **owners** as ( select distinct owner from **object\_types** ) select ot.owner, count (\*) from **object\_types** ot where ot.owner = (select max(ow.owner) from **owners** ow) group by ot.owner ; I have a cascade of CTEs here - and Oracle can decide which ones are worth turning into "temporary tables".

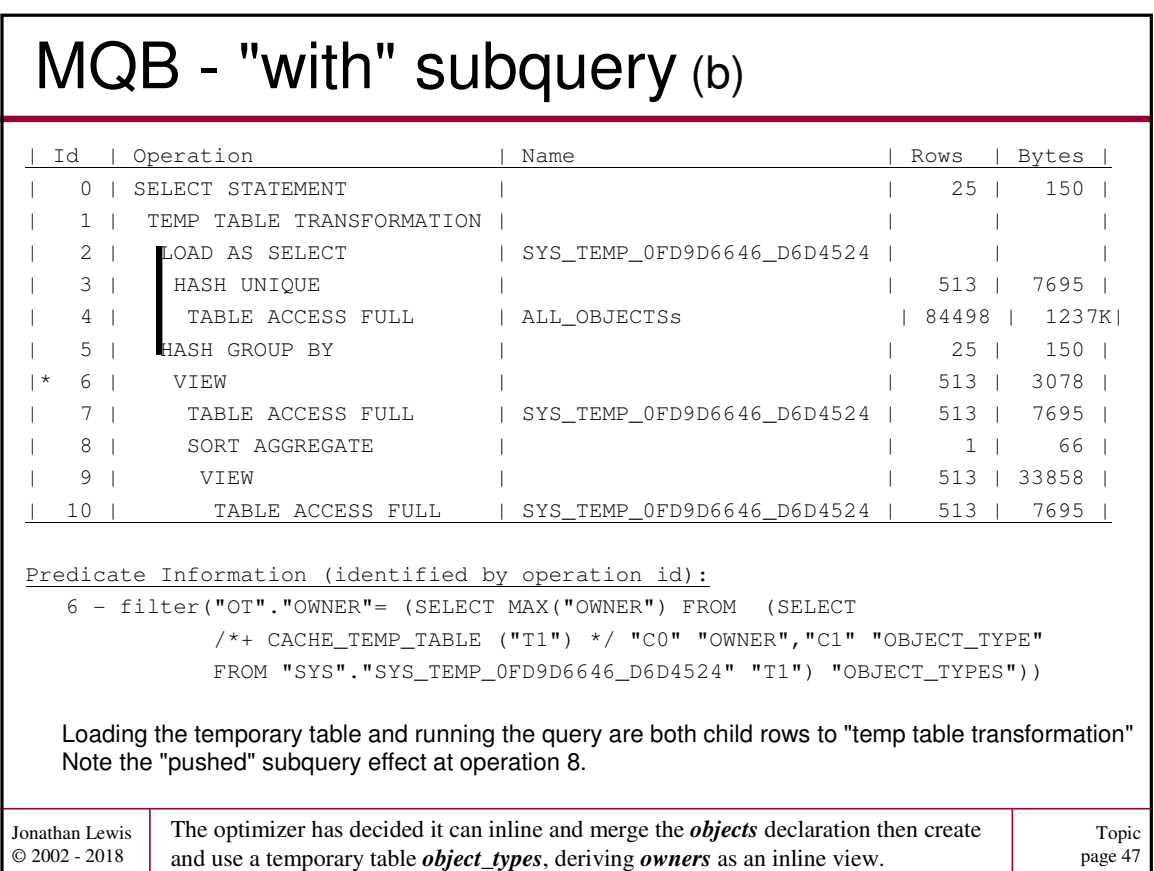

#### Topic page 48 Jonathan Lewis  $\odot$  2002 - 2018 MQB - "with" subquery (c) with objects as ( select **/\*+ materialize \*/** object\_type, object\_name, owner, object\_id from all\_objects -- a local table copy of the view ), object\_types as ( select /\*+ materialize \*/ distinct owner, object\_type from objects ), owners as ( select **/\*+ materialize \*/** distinct owner from object\_types ) select ot.owner, count (\*) from object\_types ot where ot.owner = (select max(ow.owner) from owners ow) group by ot.owner ; There are two hints to control "with" subqueries. "Materialize" tells Oracle to create a temporary table, "Inline" tells Oracle not to.

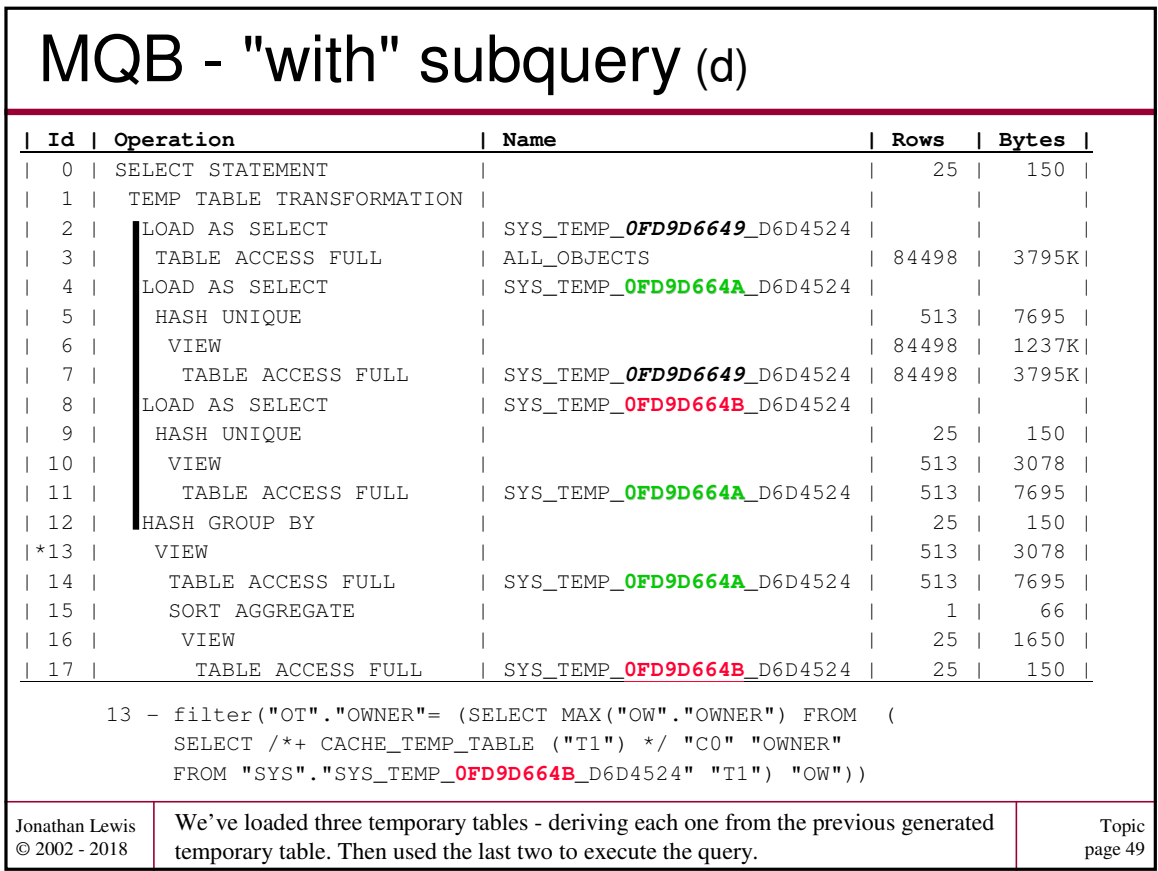

```
Topic
                                                                          page 50
Jonathan Lewis 
© 2002 - 2018
 MQB - select list (a)
 select
          ss1.location,
          ss1.sales,
          ( select
                          /*+ index (ss2 ss2_fk_area) */
                          sum(sales)
                  from
                          ss_test_2 ss2
                  where
                          ss2.area = ss1.area 
                  and ss2.location_type = ss1.location_type
          ) area_sales
 from
         ss_test ss1
 where
          ss1.location_type not in ('Type_001','Type_002')
 and ss1.location_type like 'Type_00%'
 ;
           One way of getting correlated summaries in a query is simply to execute a correlated 
           subquery for each row.
```
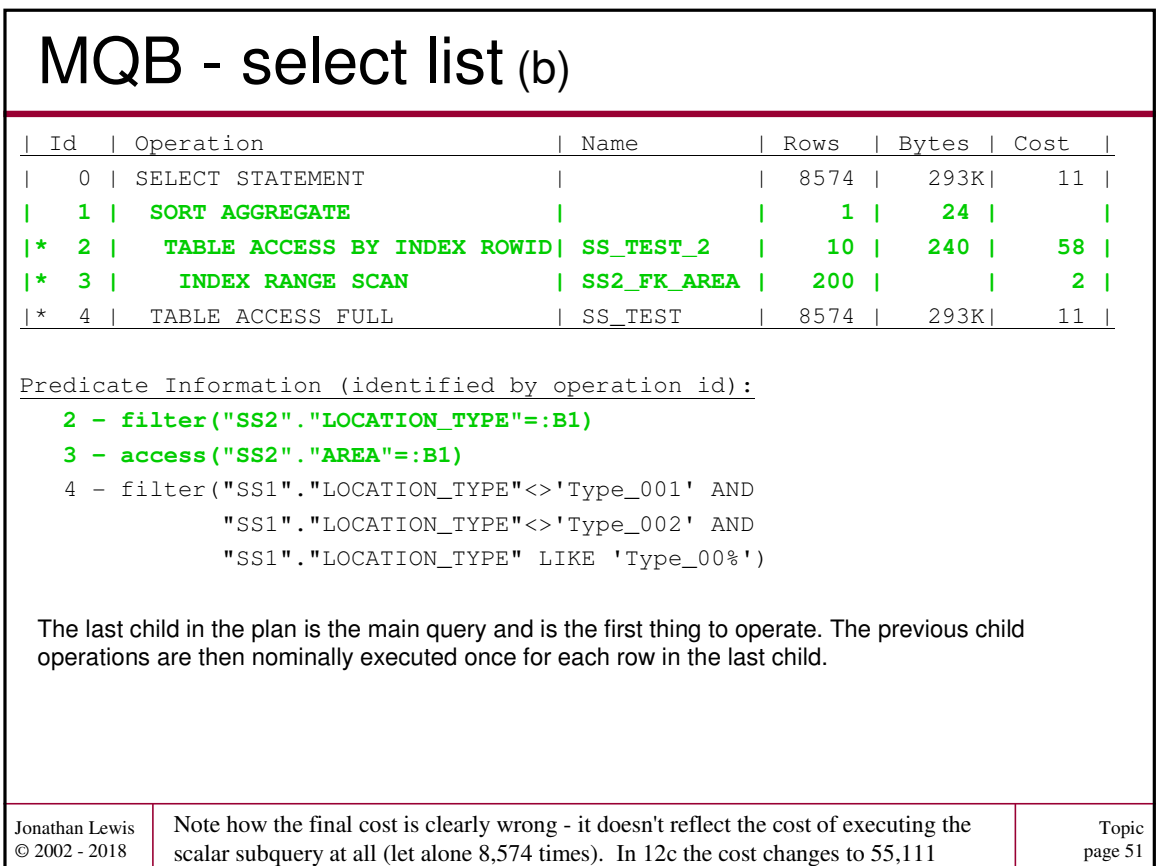

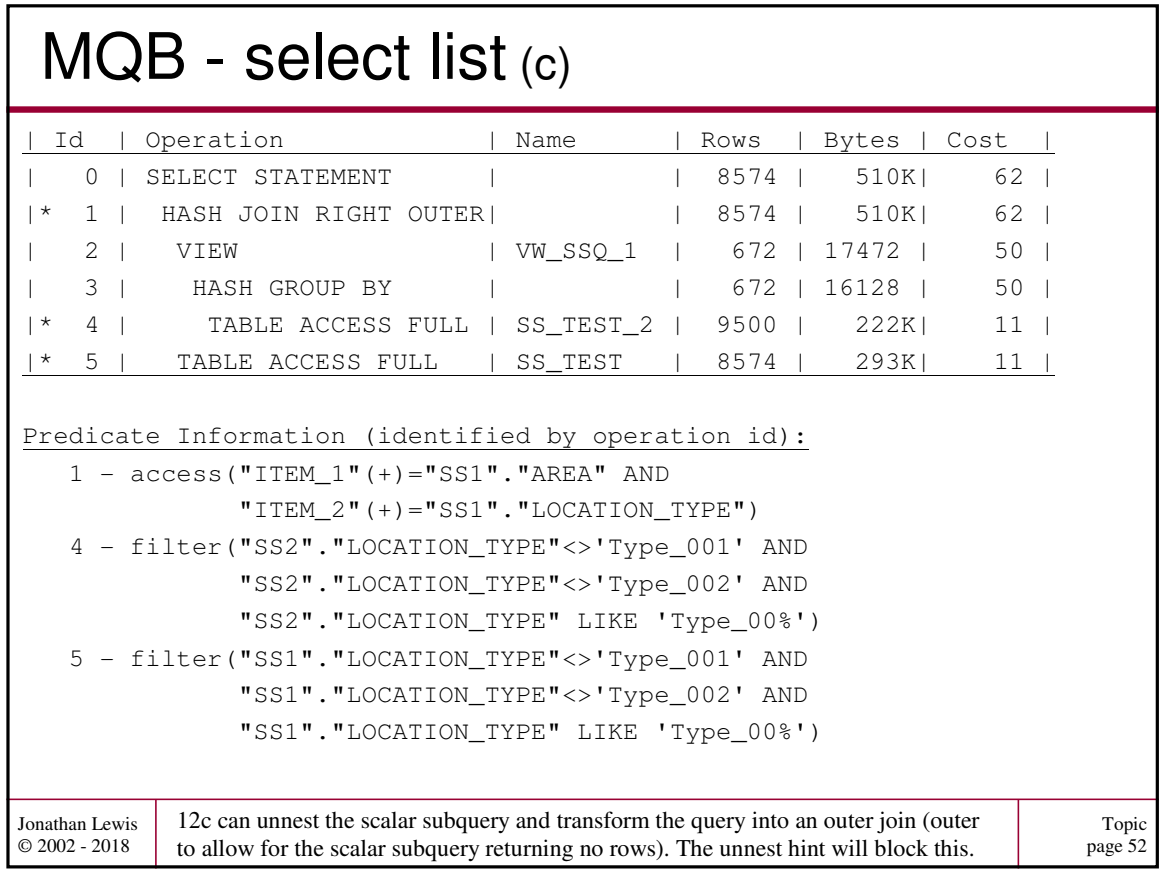

#### Topic page 53 Jonathan Lewis © 2002 - 2018 MQB - select list (d) select grp, id case when  $qrp = 4$  then to\_char(( select count(\*) from pt\_range pt2 where id = to\_number(pt1.small\_vc) ),'9999' ) when grp = 5 then to\_char(( select count(\*) from pt\_range pt2 where  $id = 10*to_number(ptl.small_vc)$ ),'XXXX' ) else null end as test, from pt\_range pt1 where id between 200 and 300 There are still some cases - even in 18.3 where the indentation you get from dbms\_xplan is wrong. The two scalar subqueries are clearly at the same "depth".

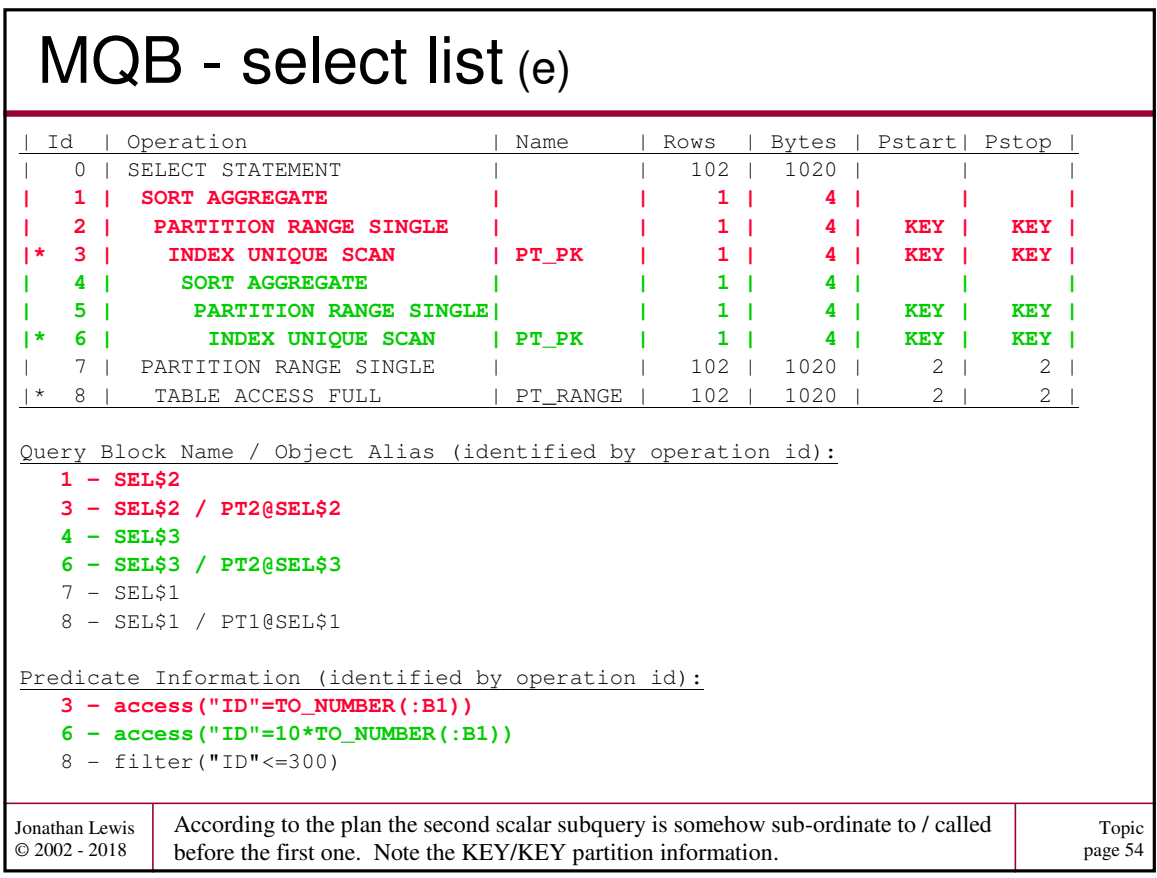

## How often (a)

```
Jonathan Lewis 
© 2002 - 2018
  update t1
  set n2 = (select
                               /*+ no_number * /t2.n1
                      from t2
                     where t2.id = t1.n1)
  where exists (
                     select
                               /*+ no_number * /t2.n1
                     from t2
                     where t2.id = t1.n1)
  ;
            We set statistics_level = all and set serveroutput off before running this query.
            The two scalar subqueries are identical, and we're about to update 988 rows of 1,000.
```

```
Topic
page 55
```
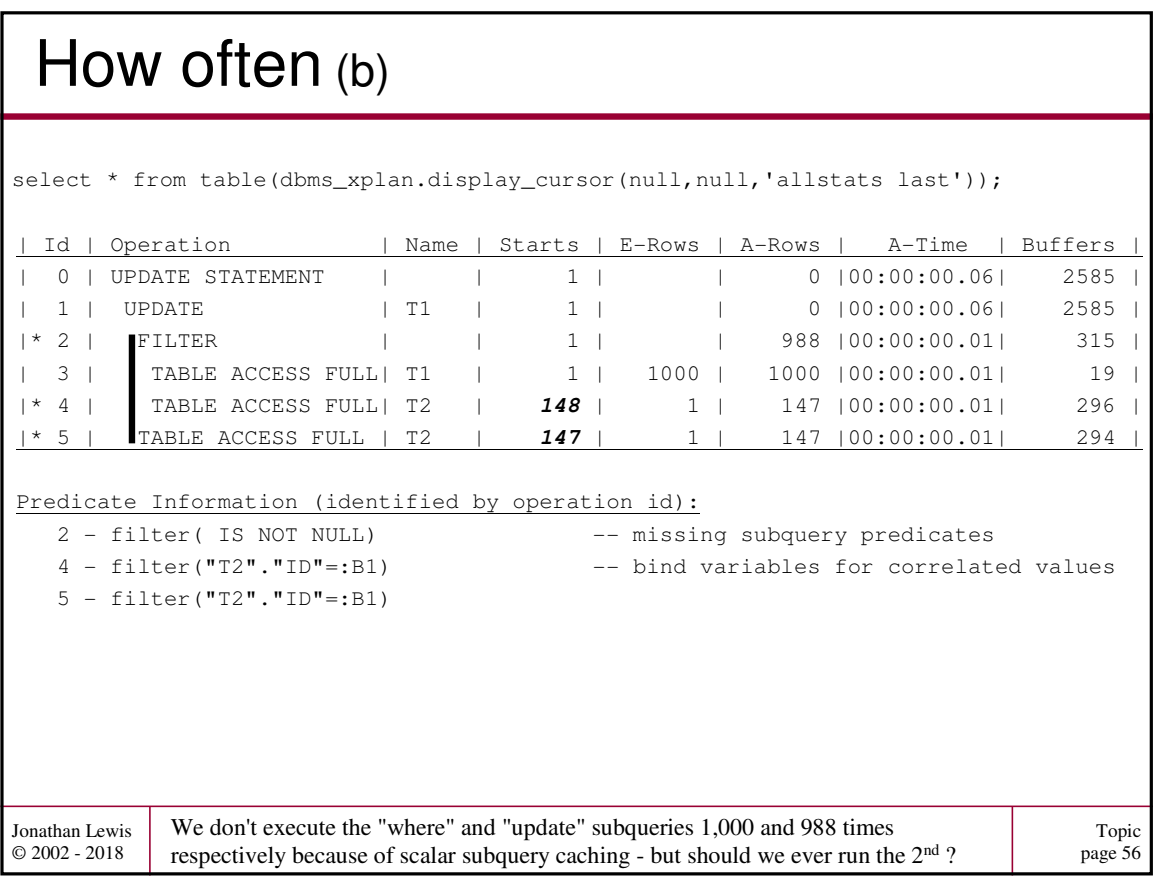

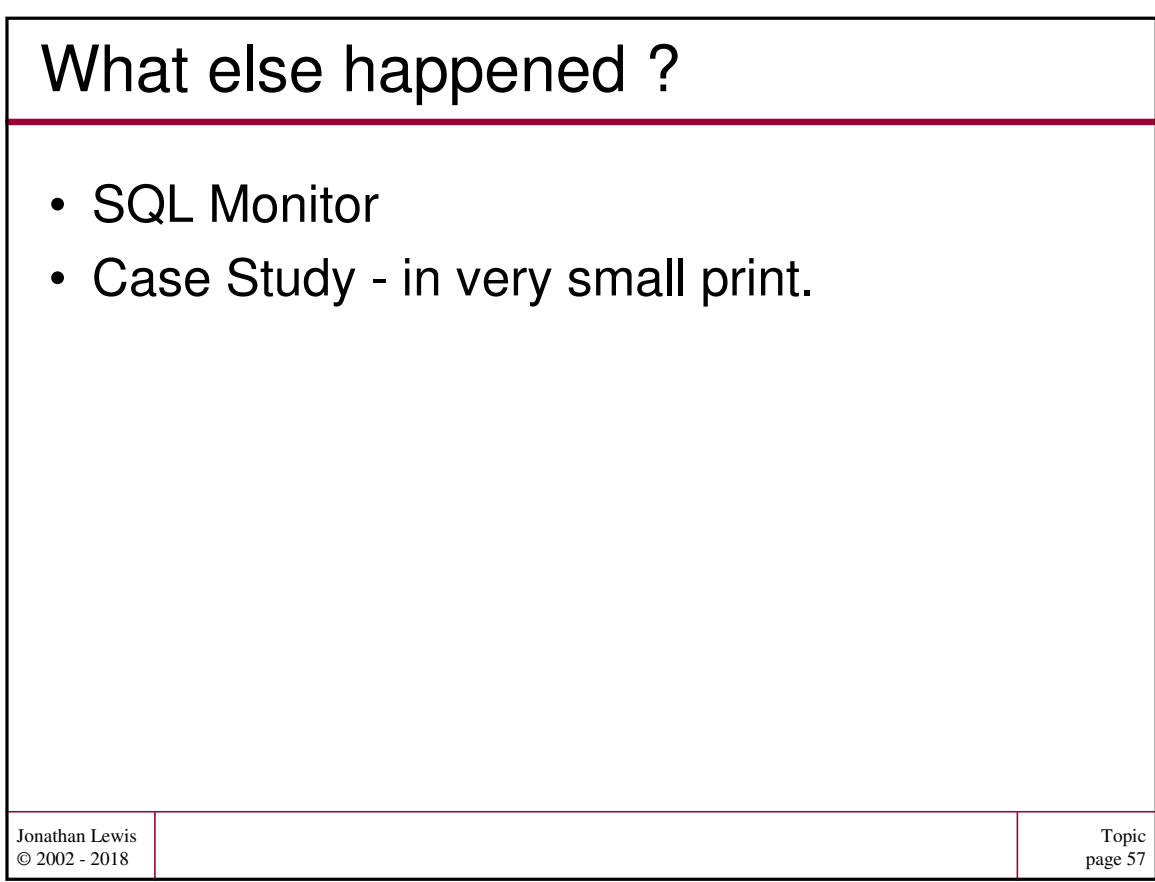